**Univerzita obrany Fakulta ekonomiky a managementu Katedra ochrany obyvatelstva**

# ALOHA – modelování a simulace (Studijní pomůcka pro předmět KRIZOVÉ SCÉNAŘE)

Zpracoval: Ing. Jiří BARTA RNDr. Ing. Tomáš LUDÍK

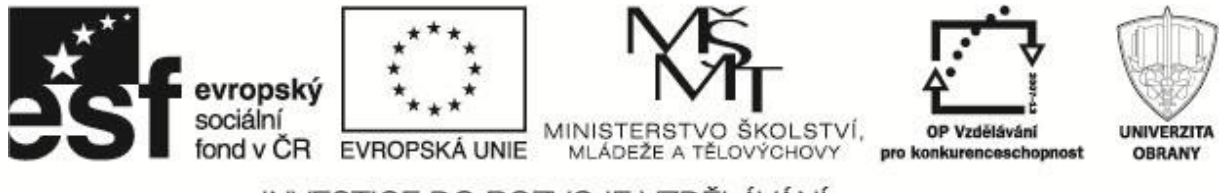

INVESTICE DO ROZVOJE VZDĚLÁVÁNÍ

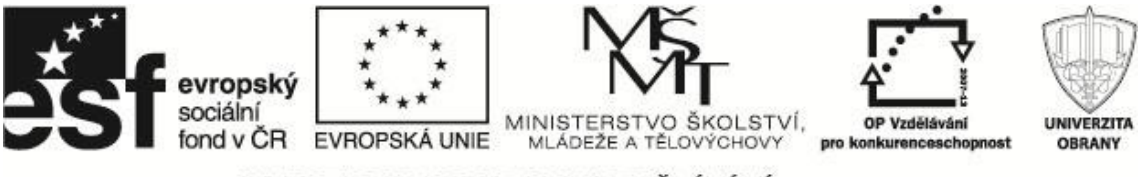

Studijní pomůcka byla zhotovena na základě specifické studie "Krizové scénáře", která byla vyvinuta firmou T-SOFT, a.s. na zakázku pro účely projektu "Vzdělávání pro bezpečnostní systém státu CZ.1.07/2.2.00/15.0070.

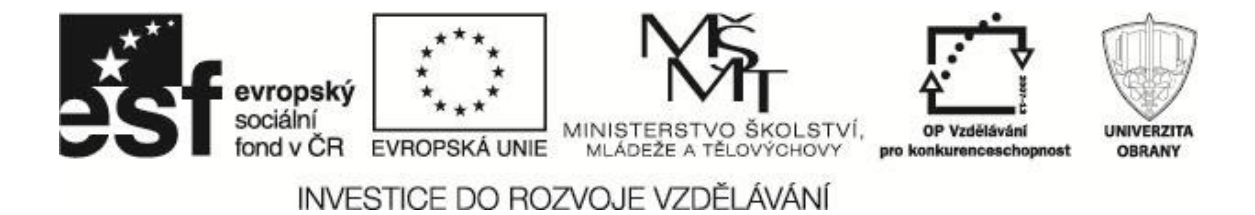

### **OBSAH**

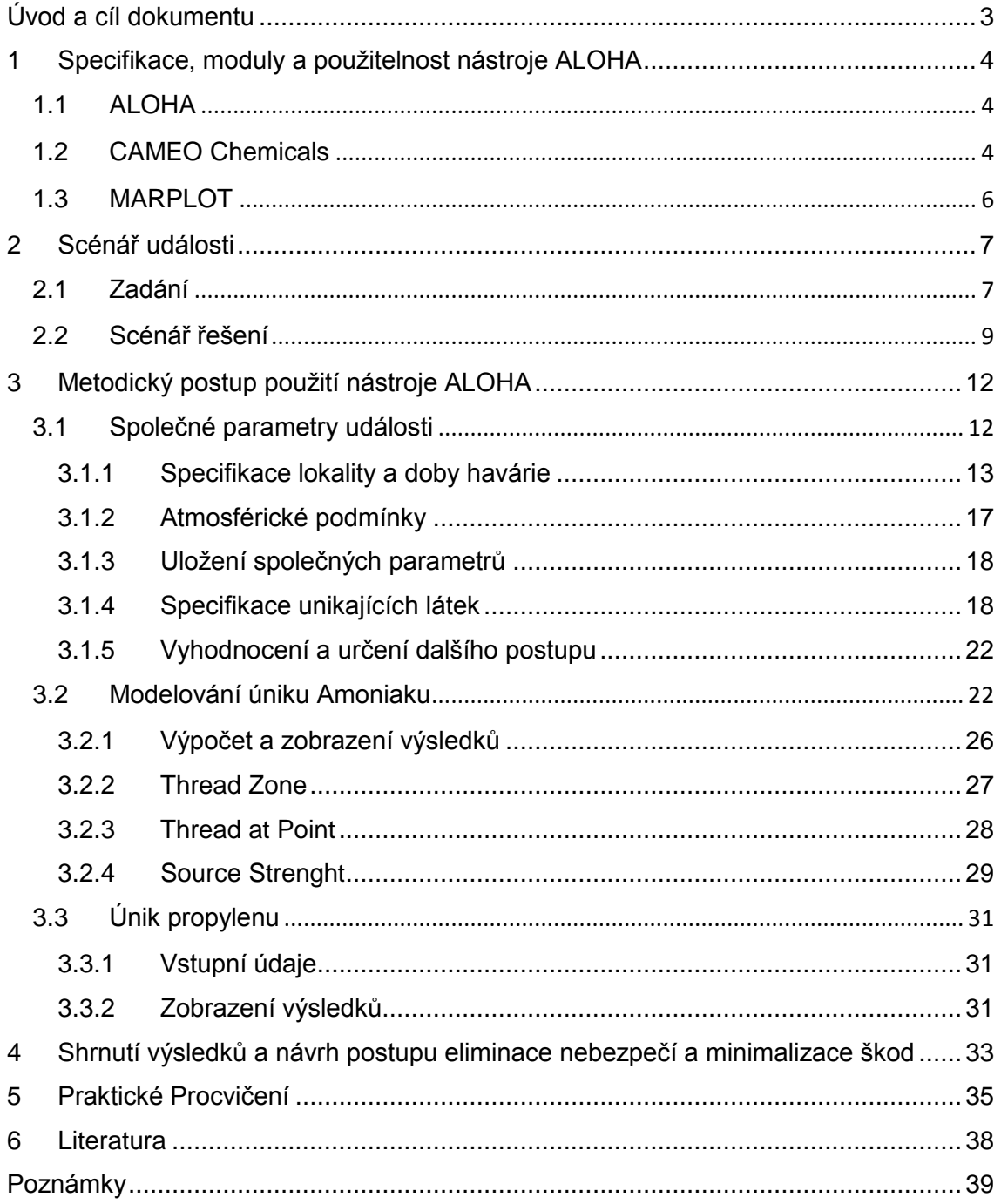

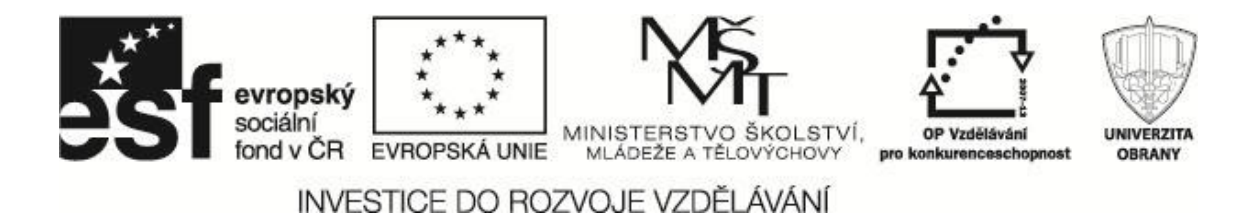

## <span id="page-3-0"></span>**ÚVOD A CÍL DOKUMENTU**

Běžně používané průmyslové zdroje jsou velmi snadno zneužitelné teroristy, jako "civilní" zbraně. Potenciálnímu pachateli stačí pouze vědět, jak způsobit například únik nebezpečné látky do okolí zdroje rizika nebo jak ho poškodit a iniciovat tak mimořádnou událost. Vzhledem k technické vyspělosti a vynalézavosti člověka se jedná o významnou hrozbu. Zneužitelných zdrojů rizika je v průmyslově vyspělých zemích velké množství a jsou často umístěny v blízkosti lidského osídlení (Heretík, 2008; Gavendová, 2007).

Cílem studijní pomůcky je, aby si studenti osvojili dovednosti v používání softwarového nástroje modelování a odhad následků průmyslových havárií s únikem nebezpečných látek – ALOHA. Tento program je na trhu volně k dispozici pro nekomerční využití.

Nácvik postupů při řešení dopadů i následků mimořádných událostí s únikem nebezpečné látky a získat širší nadhled o možnostech a informacích.

Cílem dokumentu je popsat konkrétní řešení krizové situace v případě úniku nebezpečné látky během přepravy. Vybraný scénář krizové situace odpovídá situacím, popsaným a hodnoceným v dokumentu Krizový scénář, který je výchozím materiálem k této studii.

Na základě charakteru mimořádné události byl pro řešení zvolen programový nástroj ALOHA. Studie podrobně popisuje jeho použití pro simulaci šíření uniklé látky, definování vzniklých rizik a navrhuje optimální postup pro řešení vzniklé situace a eliminování škod.

Z hlediska metodického využití této pomůcky pro výuku na se při řešení mimořádné události nebudeme držet přesně jediných konkrétních parametrů události, ale v některých krocích řešení ukážeme variantní údaje a zhodnotíme jejich vliv na výsledek simulace. Tento přístup umožní vidět i dynamiku události a působení vnějších vlivů (např. hydrometeorologické situace) na výsledky a následný postup řešení události (Beneš, 2011).

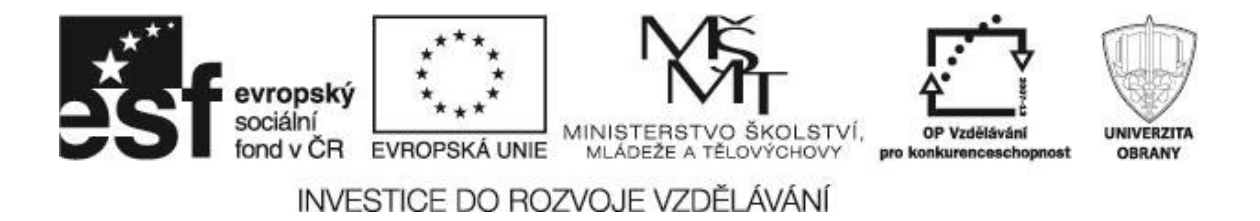

## <span id="page-4-0"></span>**1 SPECIFIKACE, MODULY A POUŽITELNOST NÁSTROJE ALOHA**

V následujících odstavcích jsou stručně shrnuty vlastnosti programových modulů, které jsou použity při řešení vzorového scénáře úniku nebezpečné látky.

#### <span id="page-4-1"></span>**1.1 ALOHA**

Nástroj ALOHA (Areal Locations of Hazardous Atmospheres) je nástroj pro modelování úniků nebezpečných (toxických, hořlavých, výbušných) látek do atmosféry. Na základě řady vstupních údajů a externích vlivů modeluje nebezpečnou zónu (Threat zone), kde nastává ohrožení vlastnostmi uniklé látky. Funkce programu je v mnohém totožná s programem TerEx, z čehož vyplývá i jeho nasazení v obdobných situacích. Od aktuální verze TerExu se odlišuje menším počtem látek v základní databázi, naopak z hlediska modelů šíření se jedná o velmi propracovaný a kvalitní nástroj. Možností zobrazit zákresy pouze v prostředí GIS systémů MARPLOT a ArcView (pomocí transformace nástrojem ALOHA Arc Tools) se mohou zdát omezené, nicméně rozsah a možnosti numerických výsledků a výpočtů staví ALOHU na úroveň nástrojů vyšší kvality.

Tato aplikace je na rozdíl od komerčního produktu TerEx šířena zdarma americkou organizací NOAA – National Ocean Service, Office of Response and Restoration a je vyvíjena cca přes 25 let. Z toho vyplývá široká podpora (mapová) oblastí severoamerického kontinentu a také značné ověření nástroje praxí.

Pro rozšíření základních vlastností programu jsou k dispozici zdarma další programy od NOAA. Kromě již zmíněného Arc Tools pro podporu transformace zákresů do vrstev ArcView jsou to databáze látek CAMEO a jednoduchý GIS prohlížeč MARPLOT. Vzhledem k tomu, že tyto aplikace nejsou zatím v rámci výuky používány, uvedeme v této studii alespoň jejich stručnou charakteristiku (Beneš, 2011).

#### <span id="page-4-2"></span>**1.2 CAMEO Chemicals**

Tato interaktivní databáze nebezpečných chemických látek a materiálů sestává ze tří základních modulů (viz obrázek): *Search, MyChemicals a Reactivity*.

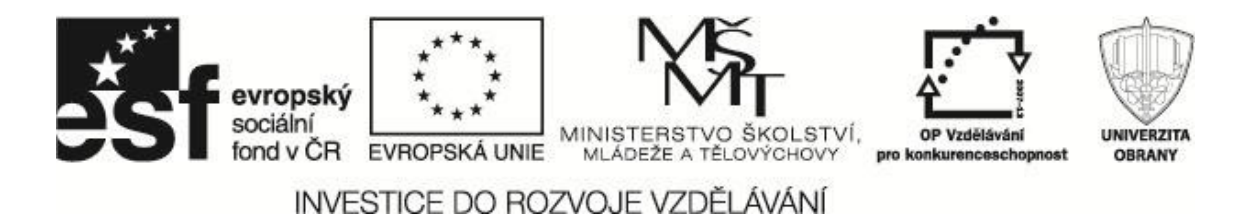

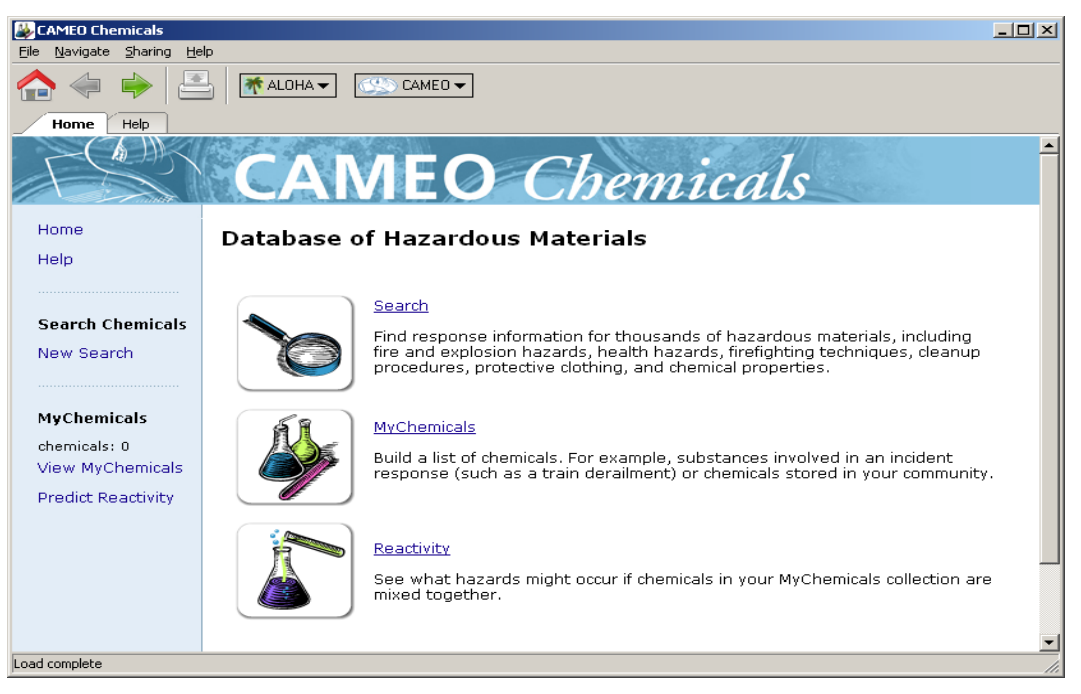

Obrázek 1 Databáze nebezpečných chemických látek a materiálů

Modul **Search** je určen pro vyhledávání v databázi nebezpečných látek. Lze hledat podle názvu látky (fultextové vyhledávání, stačí část názvu) nebo zadáním kódů CAS nebo u nás běžných UN/NA. Na základě dotazu získáme seznam datasheetů látek, odpovídajících výběru, které můžeme ihned prohlížet.

Modul **MyChemicals** je základním rozhraním k datasheetům látek v databázi. Tyto látky jsou řazeny ve dvou úrovních. Na první úrovni jsou to seskupení látek podle jejich základních chemických reakčních vlastností (*Reactive Groups*). Těchto skupin je v databázi 47, jsou to například skupiny látek jako Alkoholy, Ketony, Ethery, Anhydridy apod. K těmto skupinám je přiřazen základní popis chemických vlastností (hořlavost, výbušnost, toxicita apod.) a popis chemické reaktivity. Rozkliknutím vybrané skupiny se pak dostáváme k datasheetům jednotlivých látek, patřících do této skupiny. Do databáze MyChemicals můžeme přidávat jak celé skupiny, tak jednotlivé látky, které nás zajímají v daném okamžiku při řešení aktuální situace. Tím si vlastně připravujeme svůj aktuální výběr látek (odtud angl. MyChemicals).

Databáze je oboustranně propojena s programem ALOHA, takže přímo z CAMEO můžeme nastavit *Chemical Data.* Zde je nutné upozornit, že modelovaná látka musí být primárně i v databázi ALOHA, což v praxi znamená, že k veškerým látkám, které

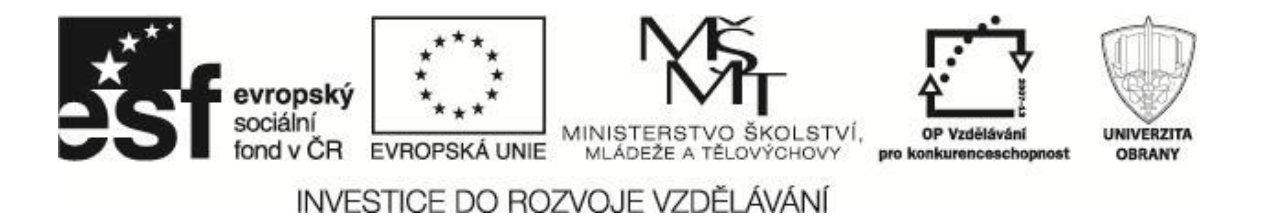

vybereme v ALOHA, získáme detailní datasheet z CAMEO, ale naopak to neplatí (databáze ALOHY je podmnožinou látek v CAMEO).

Modul **Reactivity** umožňuje zkoumat, především z hlediska potenciálních rizik, vlastností látek, které máme ve výběru MyChemicals, pokud dojde k jejich styku. Aplikace vytvoří matici látek, ve které je reaktivita charakterizována verbálním popisem v průsečíku reagujících látek (např. uvolňuje se hořlavý plyn apod.). Dále je ke každé kombinaci samostatný popis a odkaz na případnou dokumentaci reakcí vzniklých látek.

#### <span id="page-6-0"></span>**1.3 MARPLOT**

Aplikace je dodávána spolu s programem ALOHA organizací NOAA a představuje jednoduchý mapový nástroj, umožňující přenést grafické výstupy ALOHY (zákresy vypočítaných oblastí koncentrací uniklých látek) na mapové pozadí (Beneš, 2011).

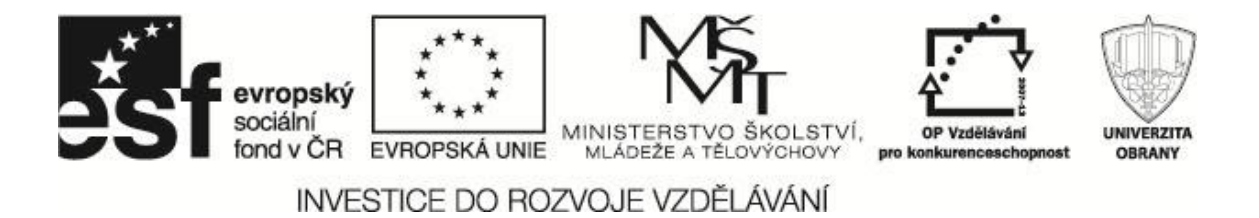

## <span id="page-7-0"></span>**2 SCÉNÁŘ UDÁLOSTI**

Vytvoření scénáře modelované mimořádné události je základem pro práci s programy pro modelování a simulace úniků nebezpečných látek.

#### <span id="page-7-1"></span>**2.1 Zadání**

Dne 17. srpna v ranních hodinách, mezi 05:30h – 06.00h, došlo na jihlavském vlakovém nádraží ke srážce odstavené automobilové cisterny a projíždějící vlakové nákladní soupravy. Odstavená automobilová cisterna obsahovala 2 tuny kyseliny chlorovodíkové a projíždějící vlaková souprava "Kamzík" převážela, mimo jiné náklad, i cisterny obsahující 12 tun kyanidu draselného. Příčinou střetu bylo nedodržení bezpečnostních pokynů pro odstavení objektů z prostoru kolejiště. Tento vůz byl nesprávně odstaven, neboť jeho části zasahovaly do průjezdného profilu kolejové trati. Při této nehodě došlo k vykolejení vlakové soupravy a následnému proražení plášťů obou cisteren, tj. automobilové i vlakové. V důsledku vzniklé havárie došlo ke společnému úniku obou látek, které spolu následně reagovaly. Místo havárie se nachází v severovýchodní části města mimo obytnou zástavbu, pouze z části je zde zastoupena průmyslová zóna (Beneš, 2011).

Základní meteorologické údaje v okamžiku vzniku havárie:

- rychlost větru:  $3 \text{ m.s}^{-1}$ ,
- přízemní teplota vzduchu: 7°C,
- relativní vlhkost vzduchu: 60 %,
- pokrytí oblohy oblačností: 4/8,
- třída stability atmosféry C.

Další nezbytné údaje:

- nadmořská výška: 525m,
- automobilová cisterna: tvar: válcovitý, šířka cisterny: 2 m, - výška cisterny: 1,5 m, - velikost otvoru, kterým látka uniká: 75 cm.
- vlaková cisterna: tvar: válcovitý, šířka cisterny: 12 m,
	- výška cisterny: 3m, velikost otvoru, kterým látka uniká: 10 cm.

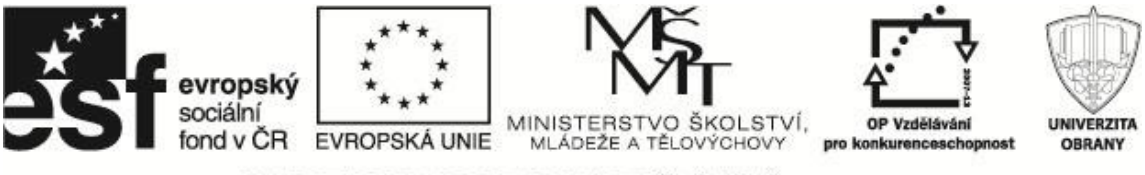

Tabulka 1 Důležité informace o havárii jsou shrnuty v následující tabulce.

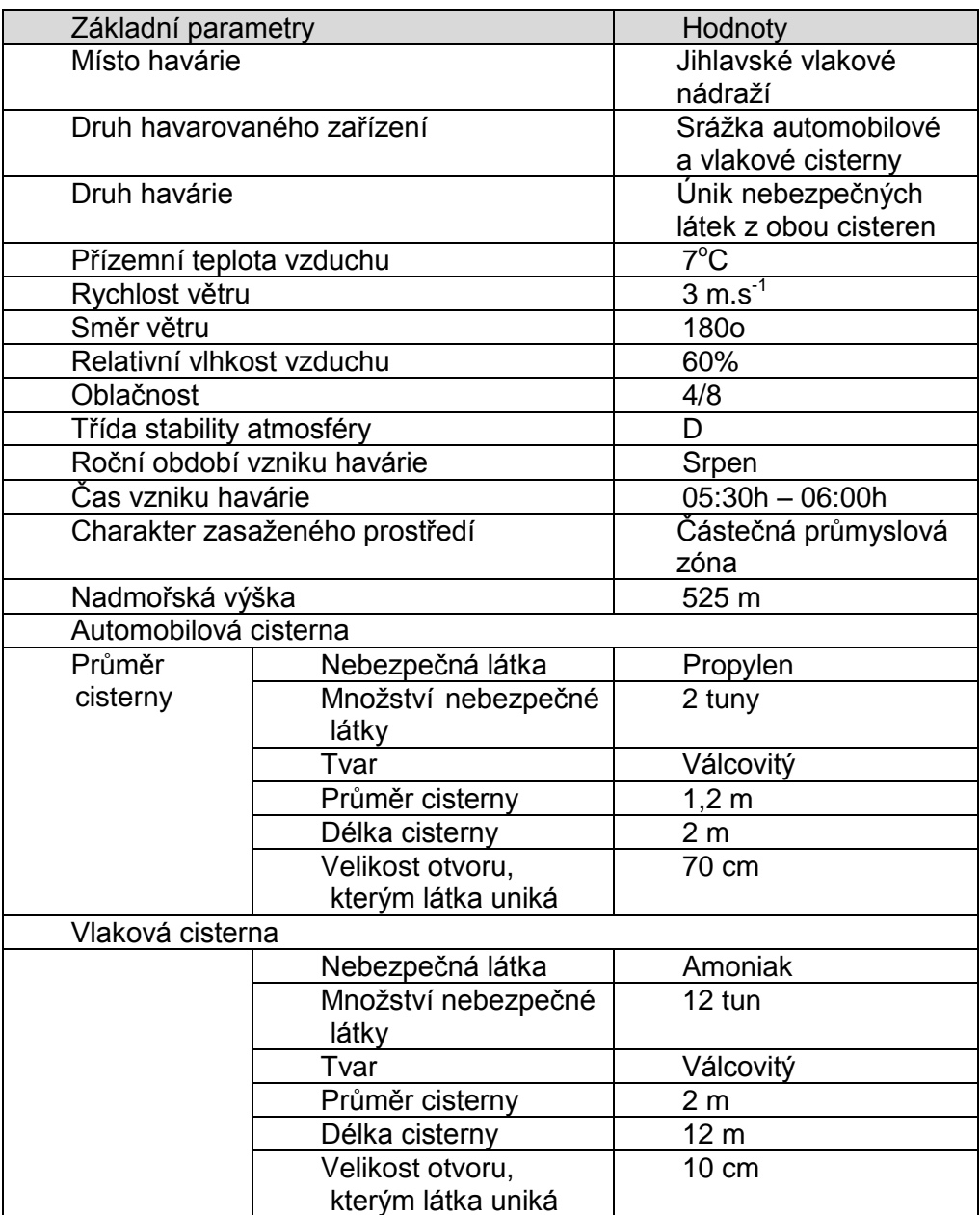

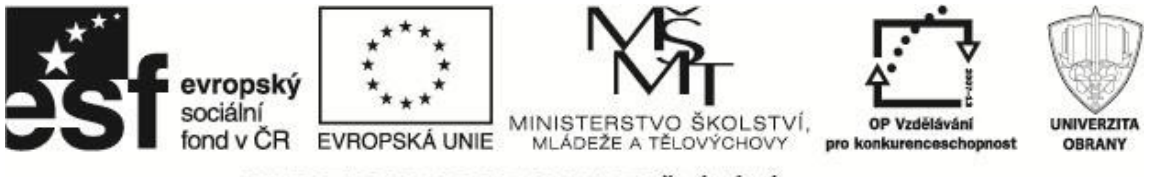

#### **2.2 Scénář řešení**

<span id="page-9-0"></span>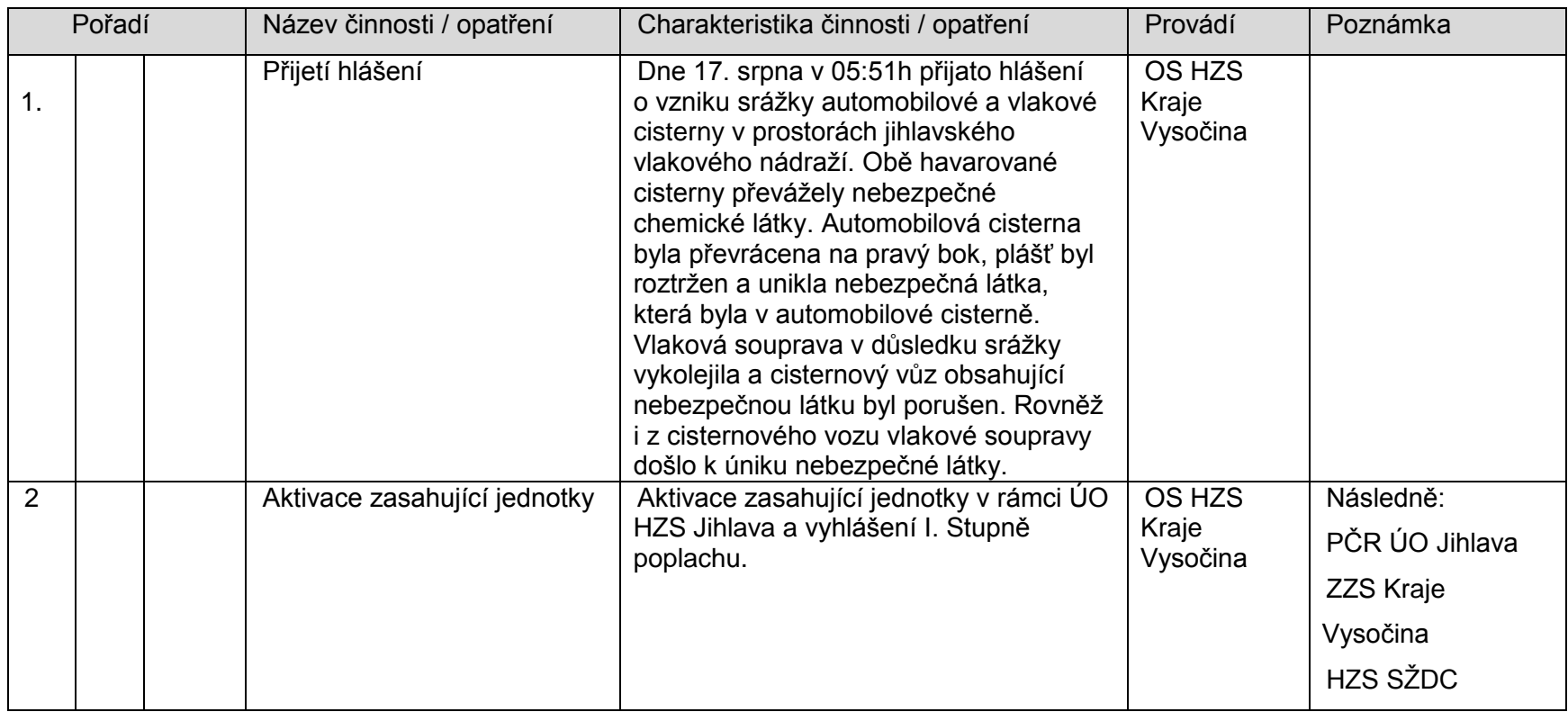

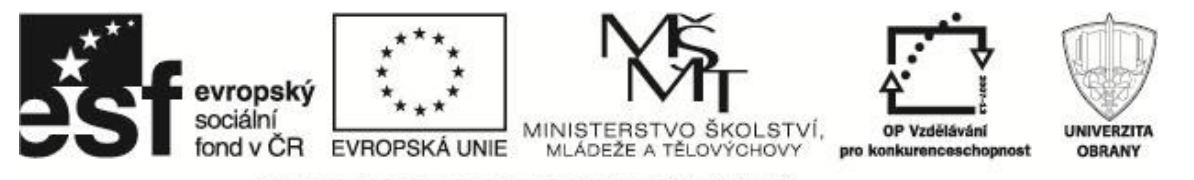

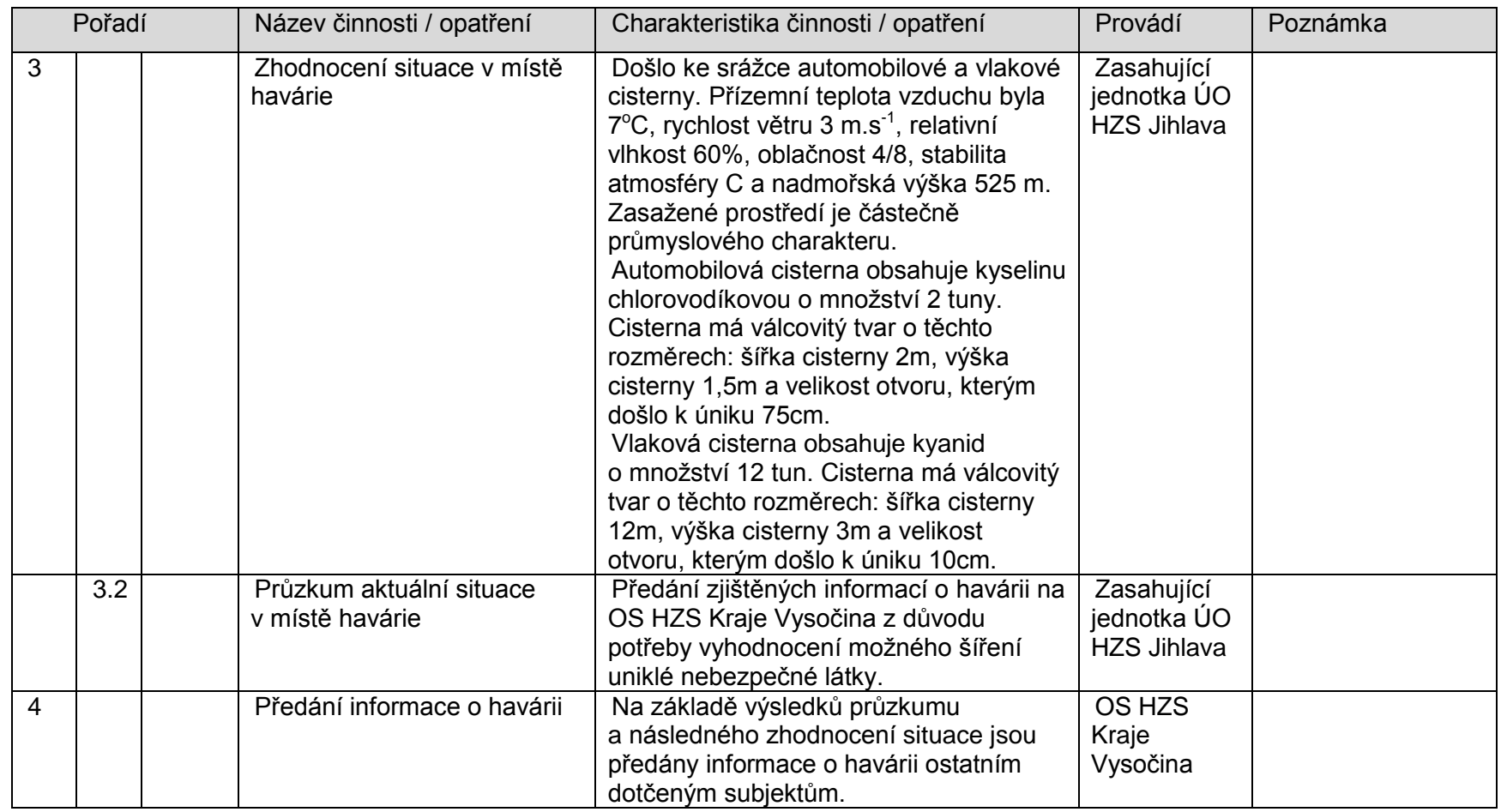

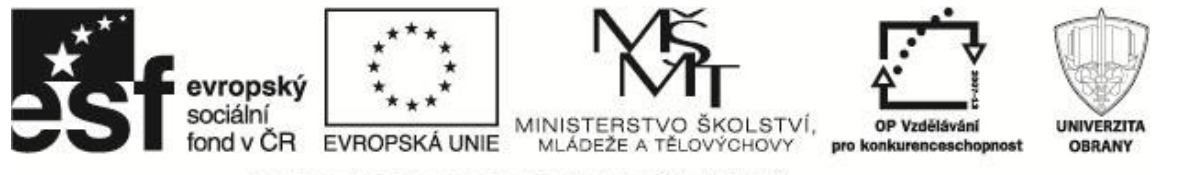

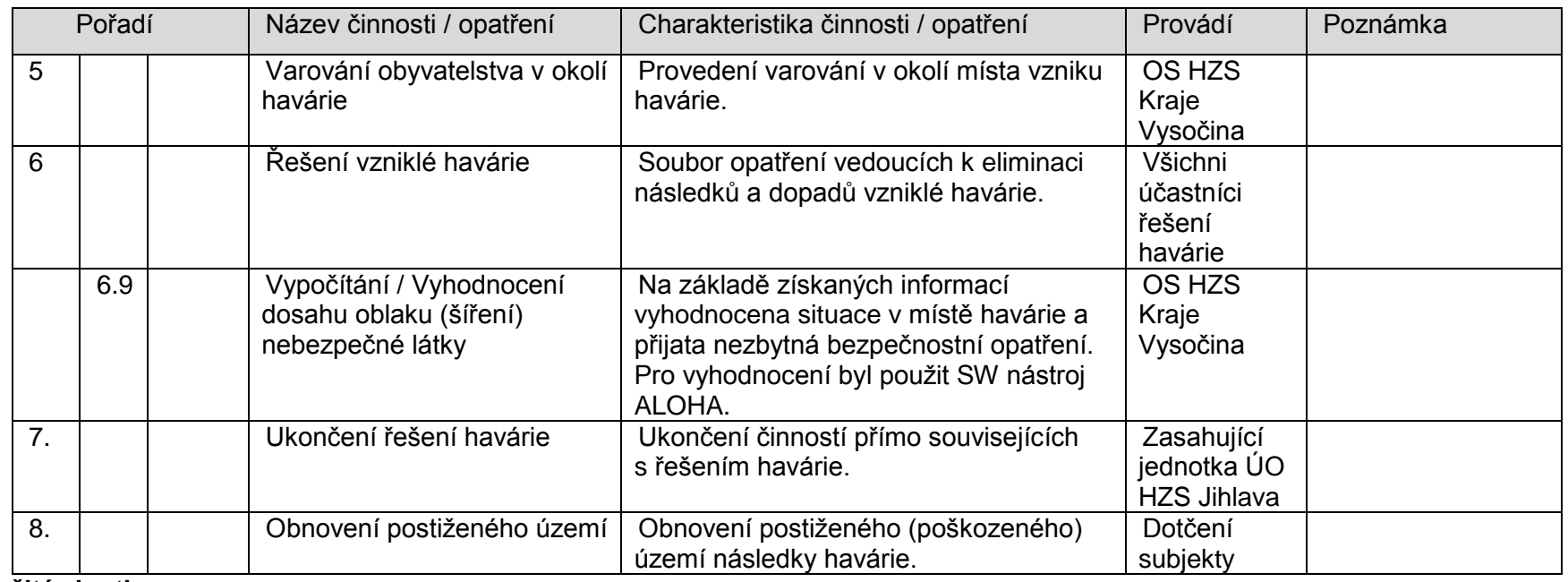

#### **Použité zkratky:**

- ZZZ Zdravotnická záchranná služba
- ÚO Územní odbor
- HZS Hasičský záchranný sbor
- PČR Policie České republiky
- OS Operační středisko
- SŽDC Správa železničních dopravních cest (Beneš, 2011)

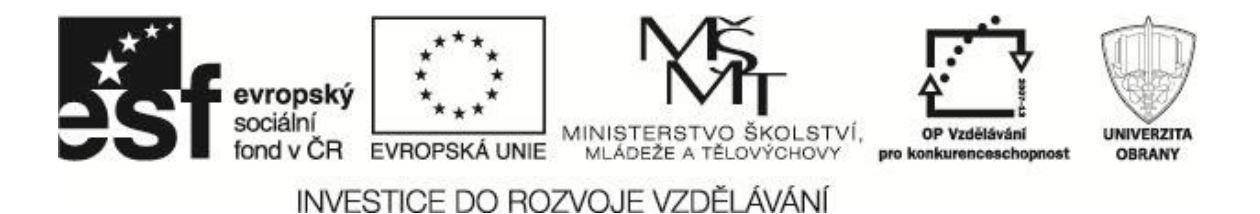

## <span id="page-12-0"></span>**3 METODICKÝ POSTUP POUŽITÍ NÁSTROJE ALOHA**

V této studijní pomůcce byla zvolena poněkud komplikovanější nehodu, kdy unikají dvě různé nebezpečné látky. Vedly k tomu dva základní faktory.

Prvním faktorem byla snaha poněkud odlišit řešení událostí pomocí ALOHY a TerExu. Tyto dva programy jsou svým využitím prakticky totožné, snad s tím rozdílem, že TerEx je poněkud jednodušší ve fázi zadání vstupních parametrů díky průvodci, a tím v operativním nasazení dospějeme k základním výsledkům velice rychle, v řádu jedné, dvou minut.

Druhým faktorem je skutečnost, že nadstavbová databáze látek Cameo Chemicals umožňuje, mj. i vyhodnotit interakci jedné nebo dvou látek z hlediska ohrožení. Tato databáze je zároveň propojena s Alohou, takže z ní můžeme přímo zadávat sledované látky (Beneš, 2011).

Samozřejmě, důsledně vzato nic nebrání využití Cameo Chemicals "offline" s aplikací TerEx.

#### <span id="page-12-1"></span>**3.1 Společné parametry události**

Pokud se zamyslíme nad vzniklou situací a práci podřídíme co nejefektivnějšímu získání výsledků výpočtů, je dobré začít zpracovávat vstupní data, která jsou společná pro oba úniky, ty si ve vhodném okamžiku uložit a řešení pak rozdělit na základě částečného vyhodnocení situace. Programy ALOHA ani TerEx totiž neumí modelovat současně více než jednu látku. Je zřejmé, že společnými parametry jsou minimálně:

- charakteristika lokality havárie (kde, v jaké zástavbě…),
- časové údaje (kdy, hodina, den, roční doba…),
- atmosférické a meteorologické údaje
- a samozřejmě charakteristiky obou unikajících látek a jejich reakce.

Pokud máme tyto informace pohromadě v systému, vyhodnotíme, která látka z důvodu množství nebo nebezpečnosti ohrožuje více a jak je to s vzájemnou reaktivitou látek. Také totiž můžeme zjistit, že nejnebezpečnější je jedovatý plyn, vznikající sloučením unikajících látek, a havárie se nám transformuje do úniku tohoto plynu a vůbec už nebudeme (alespoň zatím) řešit původně unikající látky.

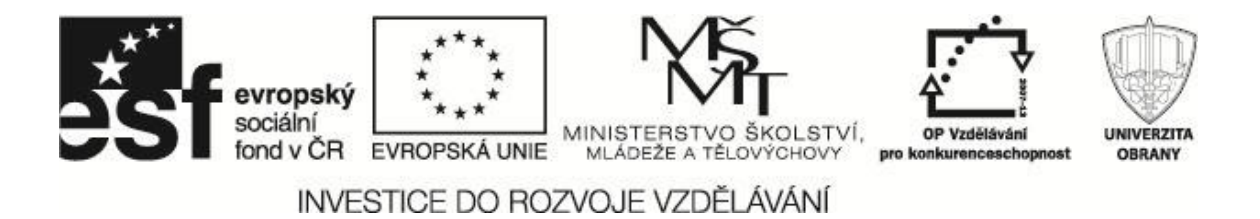

#### <span id="page-13-0"></span>**3.1.1 Specifikace lokality a doby havárie**

Prvním krokem je v menu *SiteData* specifikace lokality. Vzhledem k tomu, že oblasti dodané v datových zdrojích ALOHY pokrývají především oblast USA, tak si lokalitu nadefinujeme sami. Pokud jsme v silném časovém stresu, můžeme tento krok vynechat.

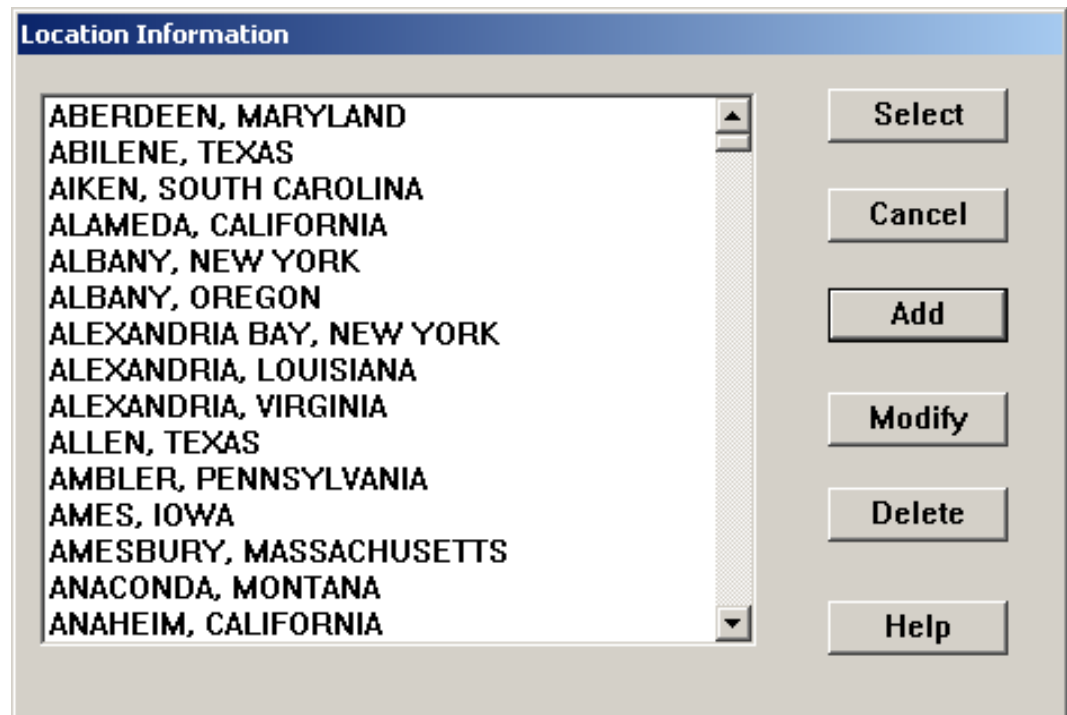

Obrázek 2 Specifikace lokality

Pokud zvolíme nové (*Add*), otevře se dialog se dvěma vstupními obrazovkami, kam zadáme údaje, které známe (obrázek 3). Samozřejmě v praxi využíváme zdroje, které jsou při ruce (GPS, mapa, internetové zdroje, mapové portály apod.). V tomto případě byl využit mapový portál [www.mapy.cz,](http://www.mapy.cz/) který umožňuje podrobné hledání na mapách České republiky i celé Evropy.

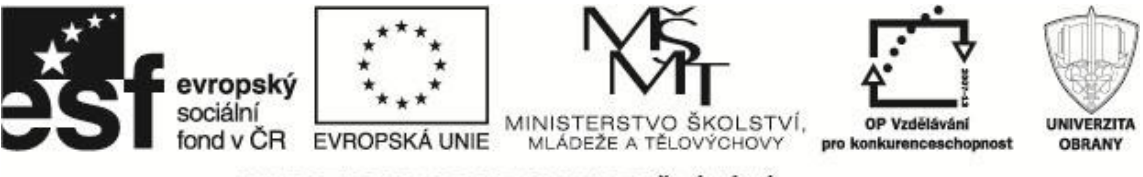

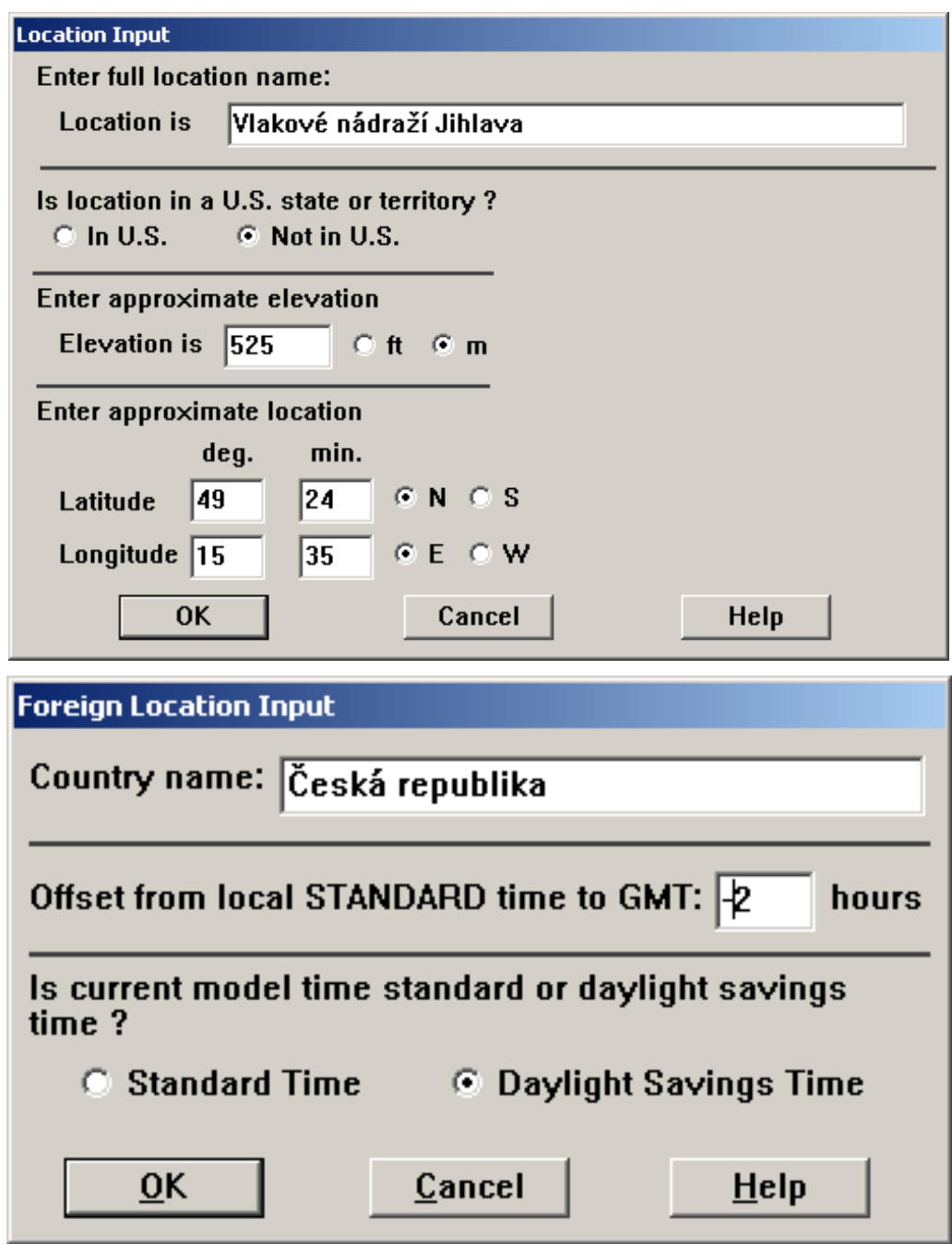

Obrázek 3 Specifikace lokality - zadávání

Při zadávání časového pásma je třeba dbát na zadání správného znaménka. Česká republika je v programu ALOHA posunuta o "-1" hodinu od standardního světového času. Je to nastavení pro *Standard Time*. V případě zimního času (*Daylight Savings Time*) je časové pásmo posunuto o "-2" hodiny.

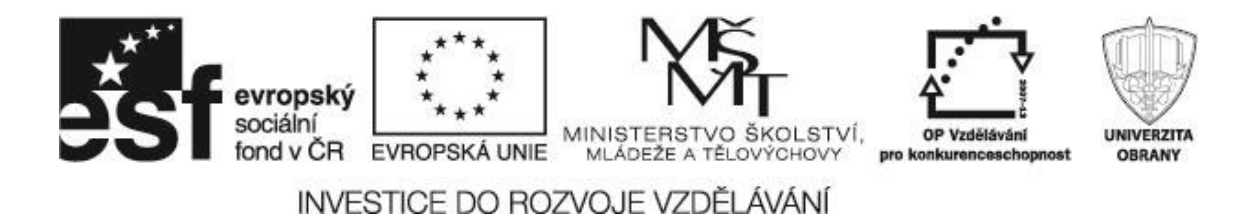

Správnost zadaných údajů je překontrolována programem ALOHA v závislosti na zeměpisné poloze, kterou jste také zadali na obrázku 3. Pokud je hodnota nesprávná a časové pásmo neodpovídá zeměpisné šířce, neprovede program ALOHA uložení zadaných údajů a nepustí vás k dalšímu kroku zadávání parametrů, dokud není hodnota časového pásma zadána správně.

Po následném uložení je nově zadaná lokalita přidána do datových zdrojů programu ALOHA a lze s ní modelovat úniky nebezpečných látek. Tyto lokality jdou kdykoli upravit pro potřeby modelování, např. nadmořská výška, přesnější zeměpisná poloha, apod.

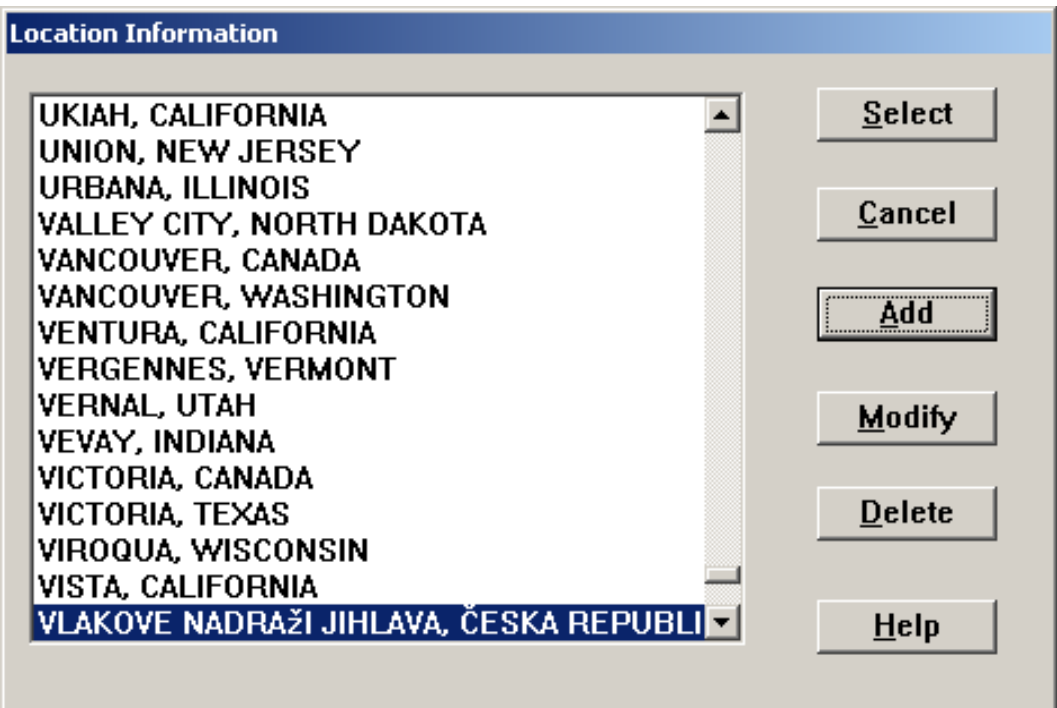

Obrázek 4 Zadaná lokalita

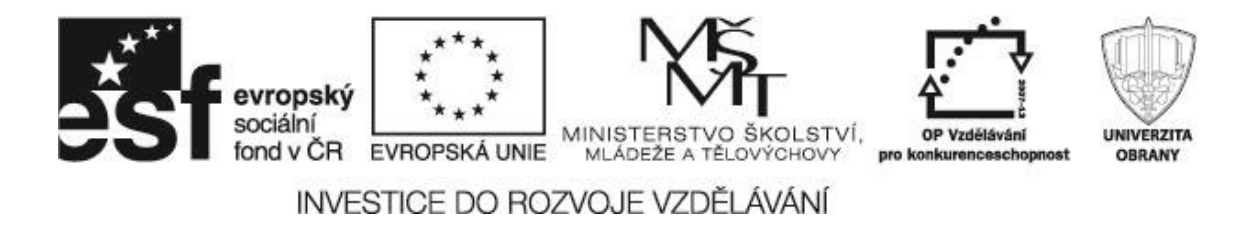

Dále můžeme nastavit typ zástavby, jak je vidět na obrázku 5, ale většinou neřešíme pro úniky vně budov a necháme zatrženou první možnost.

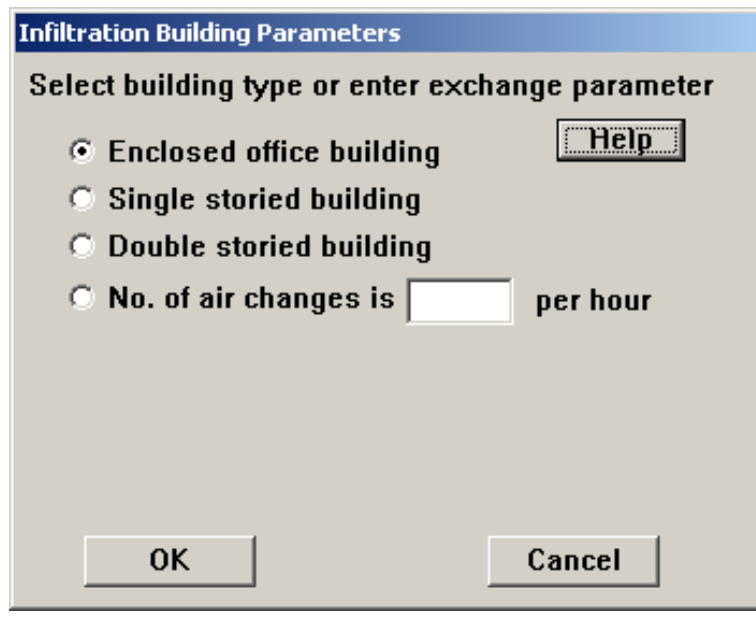

Obrázek 5 Výběr typu budov

Posledním krokem, který je vidět na obrázku 6, je nastavení časové značky vzniku mimořádné události. Pokud pracujeme v reálném čase, využijeme možnost automatického nastavení podle času počítače, jinak můžeme nastavit libovolný čas.

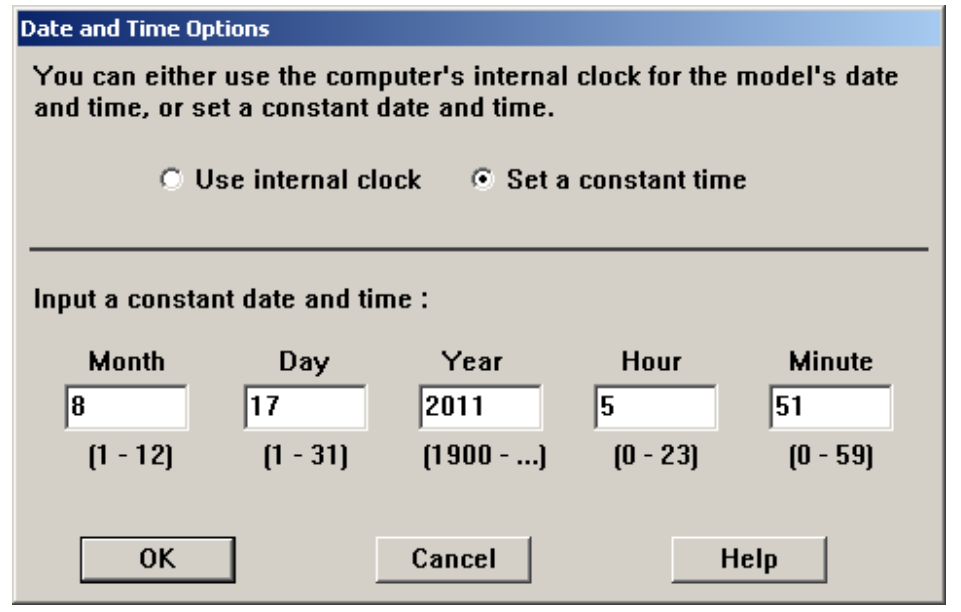

Obrázek 6 Nastavení časové značky mimořádné události

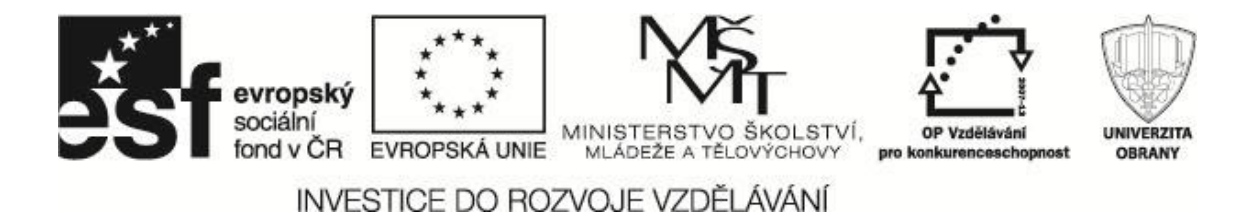

#### <span id="page-17-0"></span>**3.1.2 Atmosférické podmínky**

Druhým bodem, který je společným parametrem, jsou atmosférické podmínky v místě mimořádné události. V menu *SetUp* volba *Atmospheric* můžeme zadat potřebné údaje ve dvou krocích. Údaje, které neznáme, budete hledat na internetu, nebo je konzervativně odhadneme (tj. spíše horší než lepší).

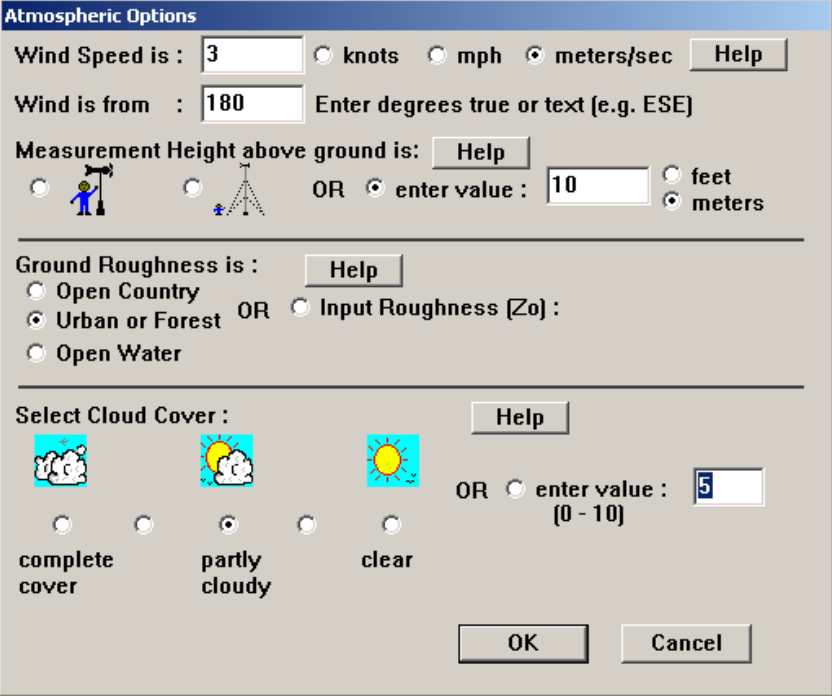

Obrázek 7 Nastavení atmosférických podmínek I

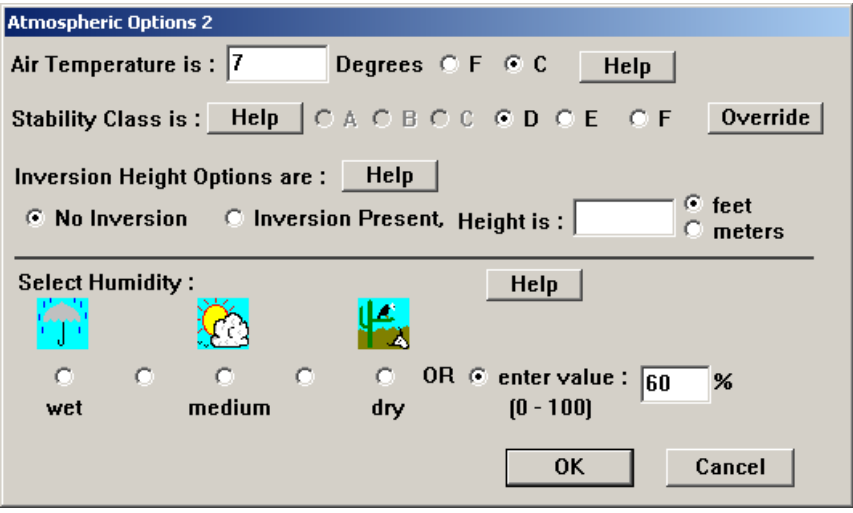

Obrázek 8 Nastavení atmosférických podmínek II

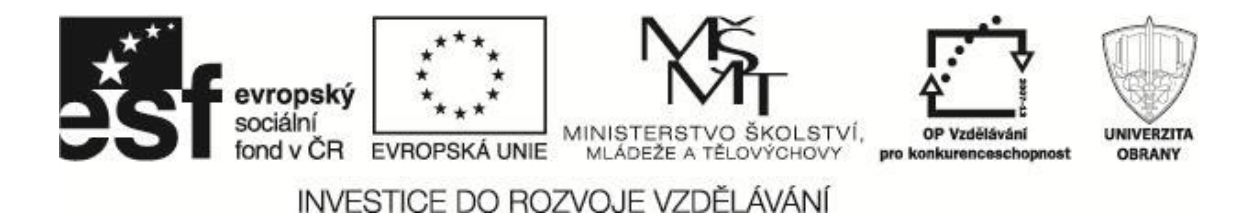

#### <span id="page-18-0"></span>**3.1.3 Uložení společných parametrů**

V tomto okamžiku jsme v programu ALOHA nastavili společné parametry a uložíme si dosavadní práci do souboru. Souhrnné textové okno s doposud zadanými daty je zobrazeno na obrázku 9. Datový zdroj je umístěn na výukovém CD: \*Aloha\DatoveZdroje\LokalitaMeteo.alo*

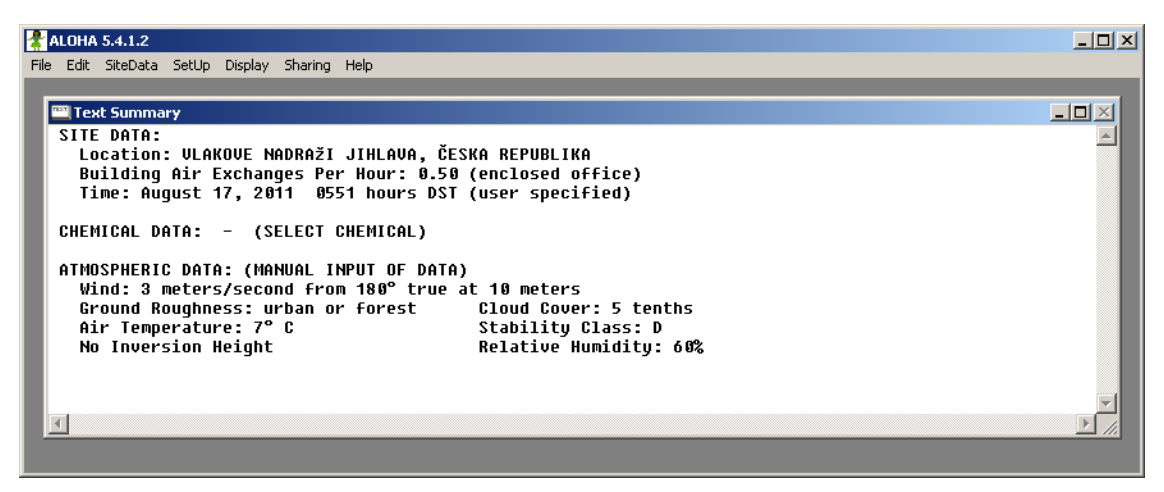

Obrázek 9 Textové okno s daty

#### <span id="page-18-1"></span>**3.1.4 Specifikace unikajících látek**

Nyní přesuneme pozornost k unikajícím látkám a zjištění ohrožujících vlastností. V souladu s výše navrženým postupem a vzhledem k faktu, že máme dvě unikající látky, využijeme Cameo Chemicals.

Látky vyhledáme pomocí *New Search*, nejrychlejší to je pomocí UN kódu. Máme k dispozici okamžitě datasheet zkoumané látky a tuto látku přidáme tlačítkem *Add to My Chemicals* do množiny zkoumaných látek pro tuto mimořádnou událost (Beneš, 2011). Operaci provedeme pro UN kódy obou látek a postupně dostaneme následující pracovní okna, jež nám zobrazují jednotlivé kroky postupu a jsou vyobrazena na obrázcích 10 až 13.

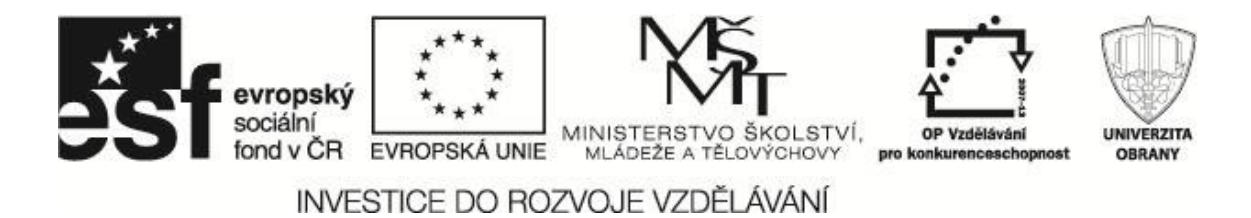

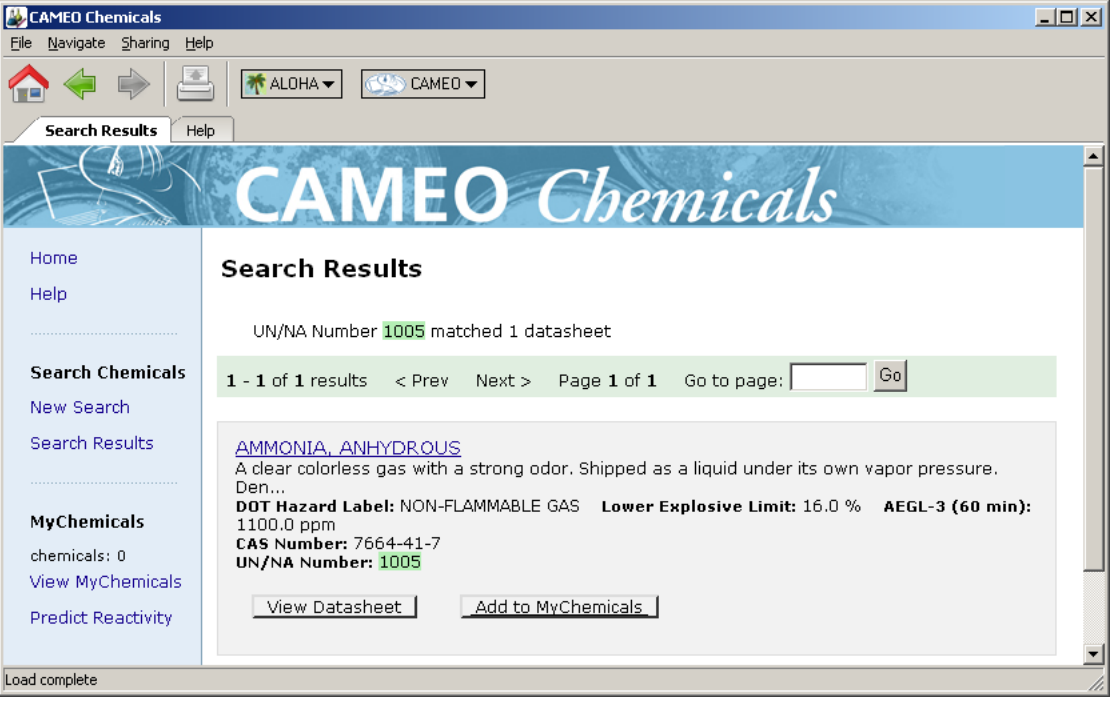

### Obrázek 10 Výsledek hledání UN 1005 v Cameo Chemicals

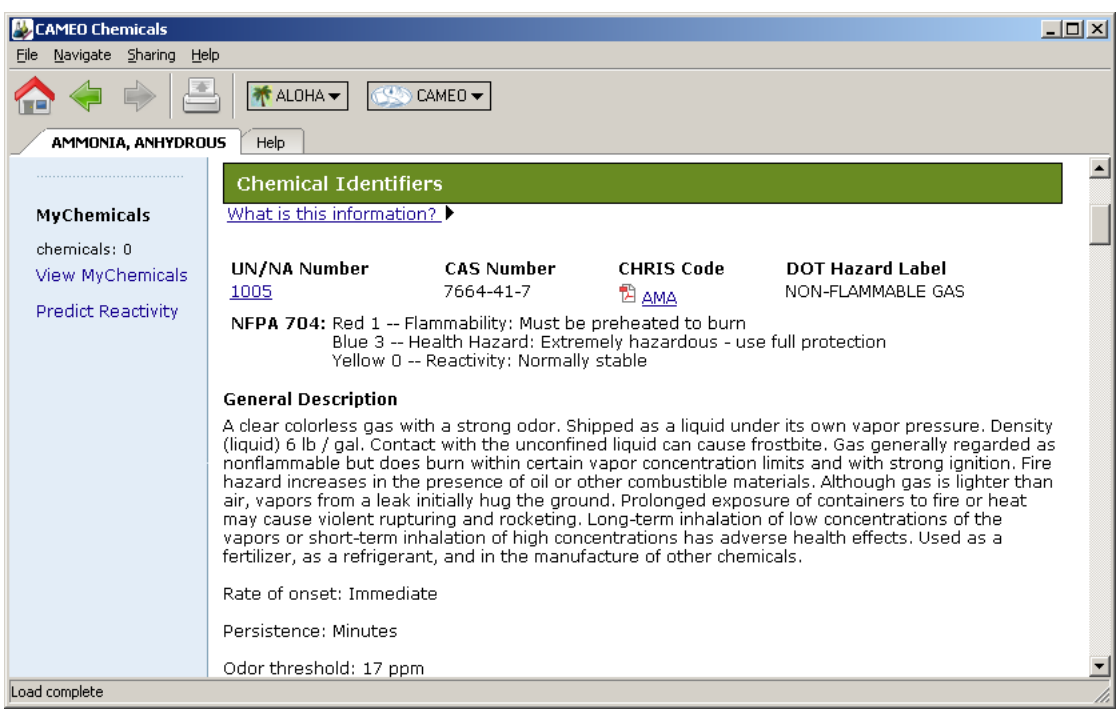

Obrázek 11 Datasheet láky – Amoniak

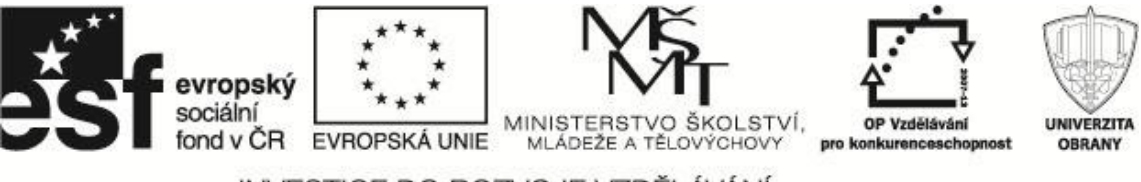

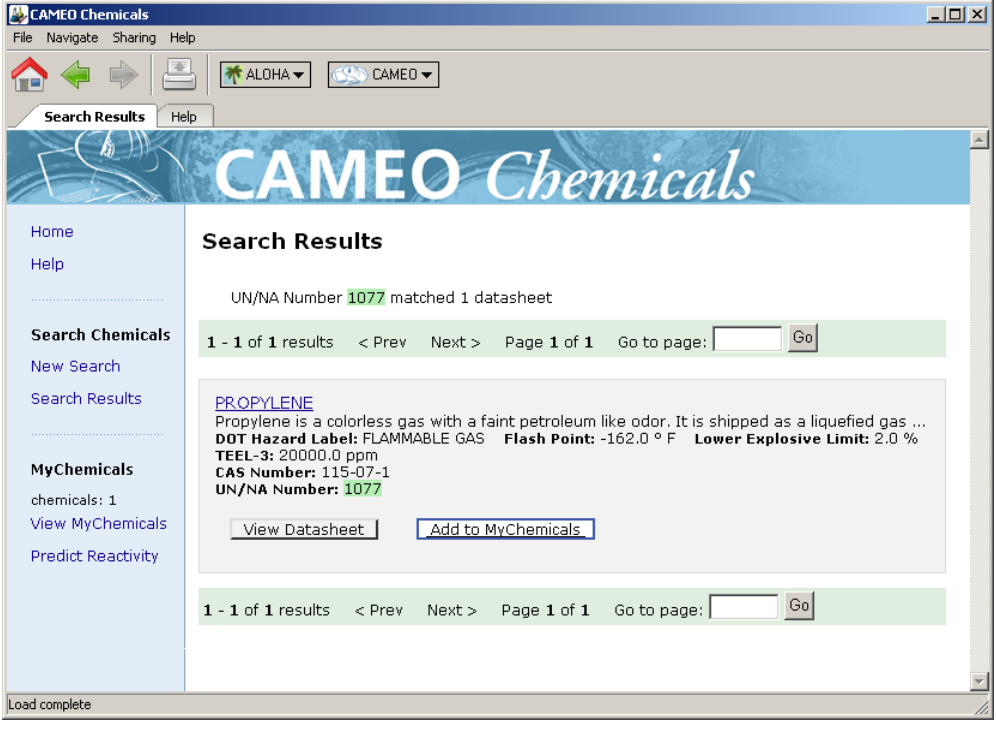

Obrázek 12 Výsledek hledání UN 1077

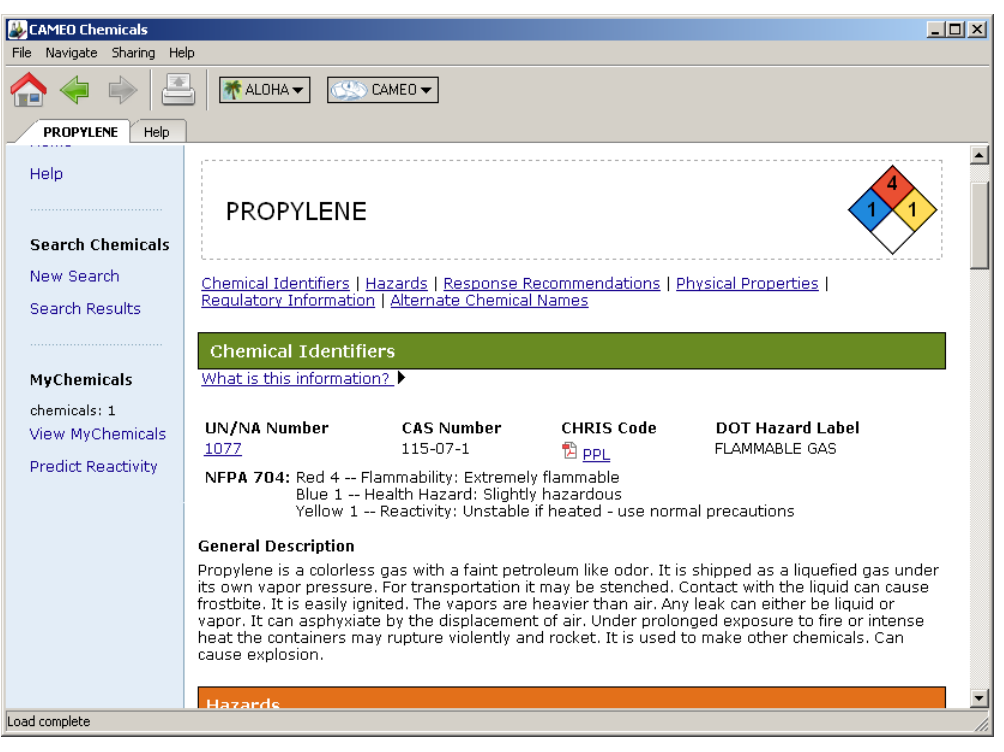

Obrázek 13 Datasheet látky – Propylen

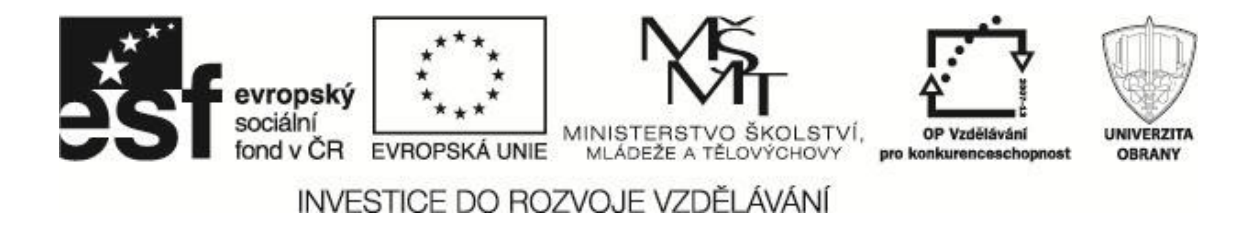

Po přidání do výběru MyChemicals v databázi CAMEO Chemicals můžeme okamžitě zkoumat vzájemnou reaktivitu látek pomocí *Predict Reactivity* (viz obrázek 14). Výstup databáze můžeme následně exportovat do csv souboru. Datový zdroj obrázku na CD: \*Aloha\DatoveZdroje\Cameo\_reactivity.csv*

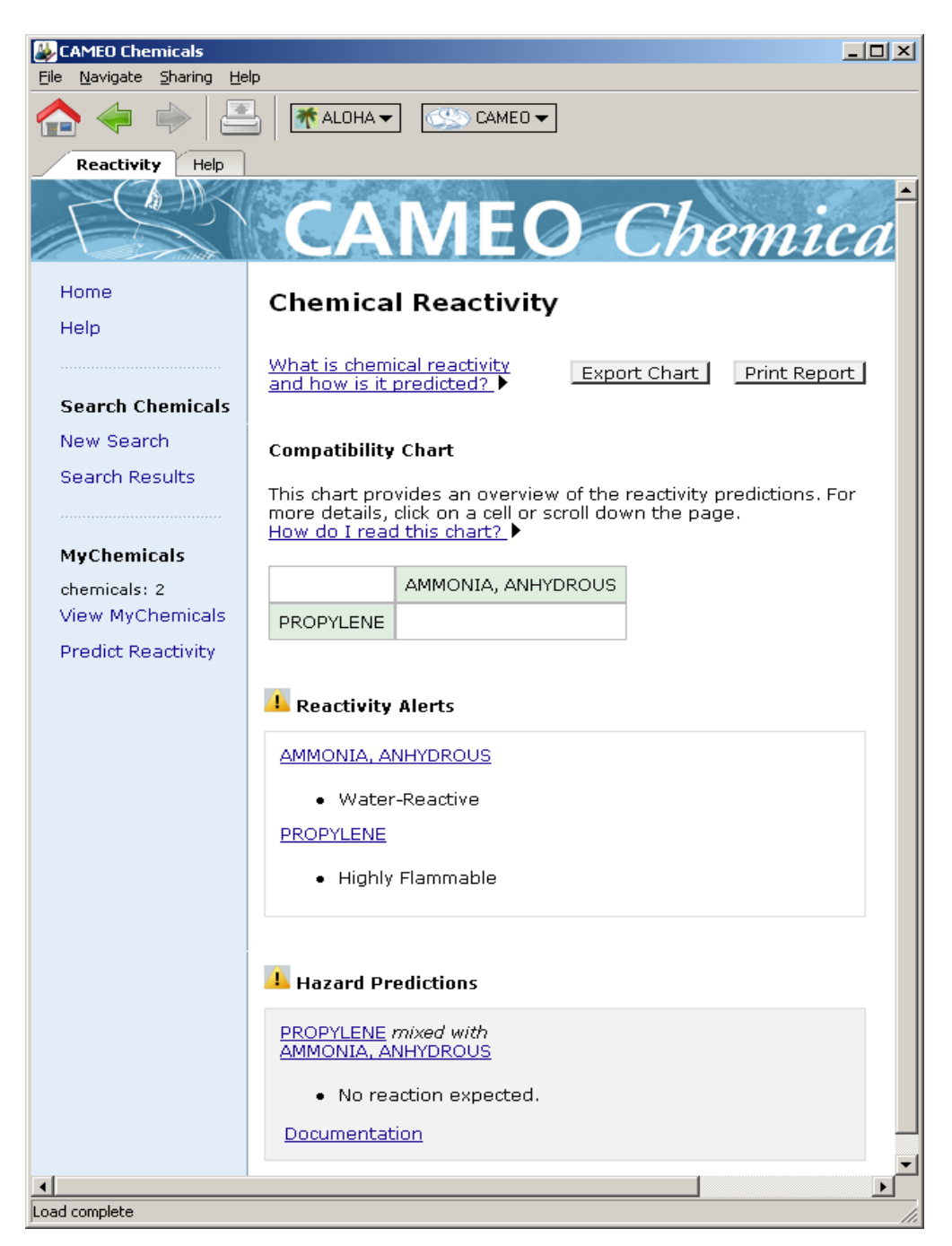

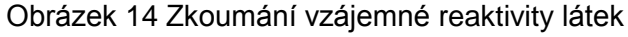

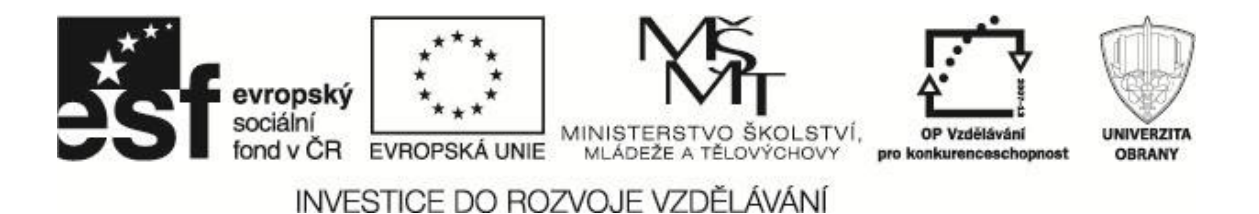

#### <span id="page-22-0"></span>**3.1.5 Vyhodnocení a určení dalšího postupu**

Nyní zhodnotíme dosud zjištěné informace, které jsou patrné z okna chemické reaktivity, dalších odkazů v tomto okně, především vlastností látek v datasheetech a z dalších důležitých údajů, v daném okamžiku např. množství látek v poškozených cisternách. Postup může být následující:

- 1. **Reaktivita látek.** Nevyskytuje se, látky spolu nereagují.
- 2. **Zraňující a nebezpečné účinky.** Propylen vysoce hořlavý (4), zdravotní závadnost a reaktivita nízká (1), Amoniak – Málo hořlavý (1), stabilní (0) ale extrémně zdravotně závadný (3). Hodnoty dle NFPA 704, tzv. ochranného kosočtverce, najdeme v datasheetech látek.
- 3. **Množství potenciálně unikajících látek.** Amoniak 12tun, propylen 2tuny.
- 4. **Vyhodnocení.** Látky spolu nereagují. Potenciálně nebezpečnější je pro obyvatelstvo Amoniak, navíc je ho výrazně větší množství. Pro propylen zajistíme protipožární opatření v blízkém okolí havárie a věnujeme se prioritně modelování úniku Amoniaku, abychom zjistili oblasti nutné evakuace.

#### <span id="page-22-1"></span>**3.2 Modelování úniku Amoniaku**

Nyní se vrátíme k programu ALOHA. Otevřeme projekt s dosud zadanými společnými údaji a budeme se věnovat doplnění chemických dat pro Amoniak. Pokud používáme Cameo, je nejjednodušší možností přidat látku, kterou máme aktuálně vybranou z *MyChemicals*, přímo z databáze Cameo pomocí *Sharing – Select this chemical in Aloha* (Beneš, 2011)*.*

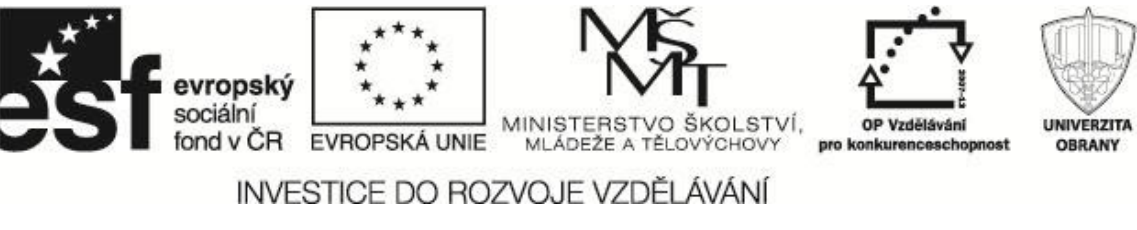

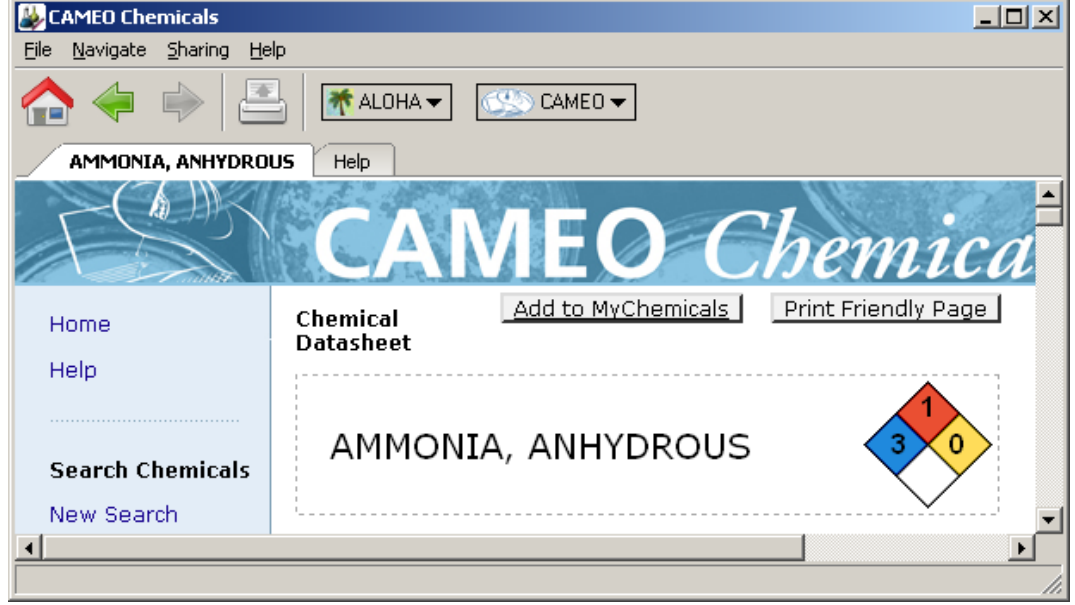

Obrázek 15 Export dat z Cameo

V textovém okně se poté objeví všechna pro modelování podstatná chemická data. Alternativně můžeme použít i vlastní databázi ALOHY.

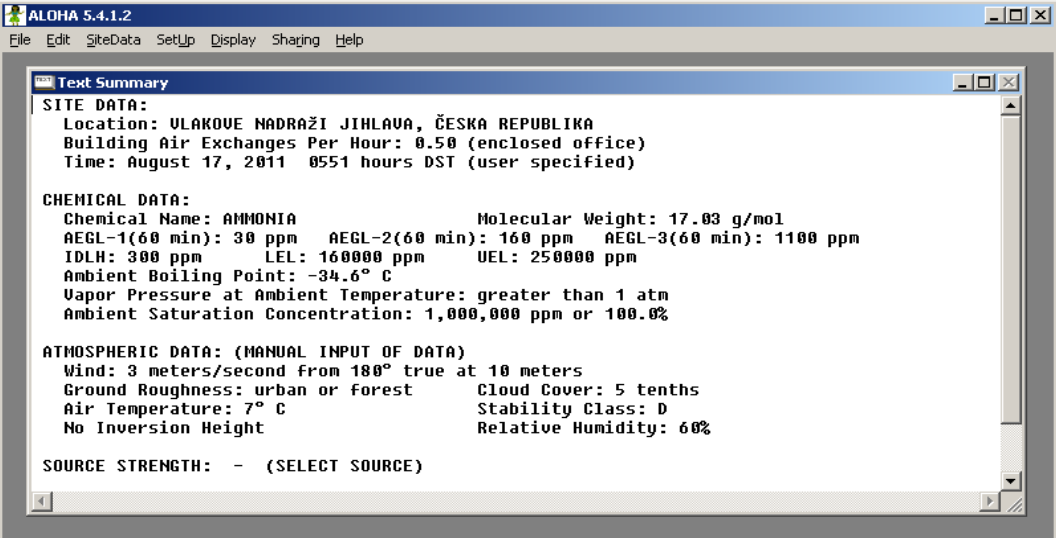

Obrázek 16 Souhrnná vstupní data I

Zbývá do výpočtu programem ALOHA doplnit další parametry zdroje unikající látky a míru poškození skladovací nádrže. Zadané údaje vkládáme do jednotlivých oken, která jsou vyobrazena na obrázcích 17 až 21.

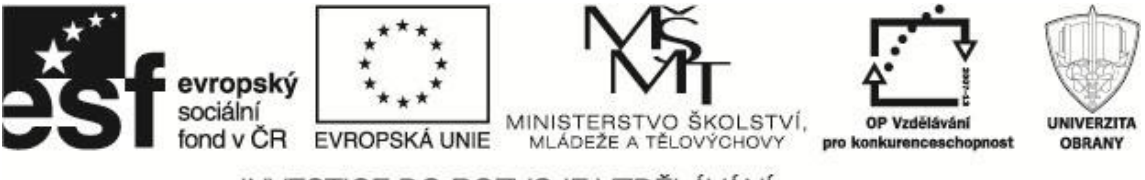

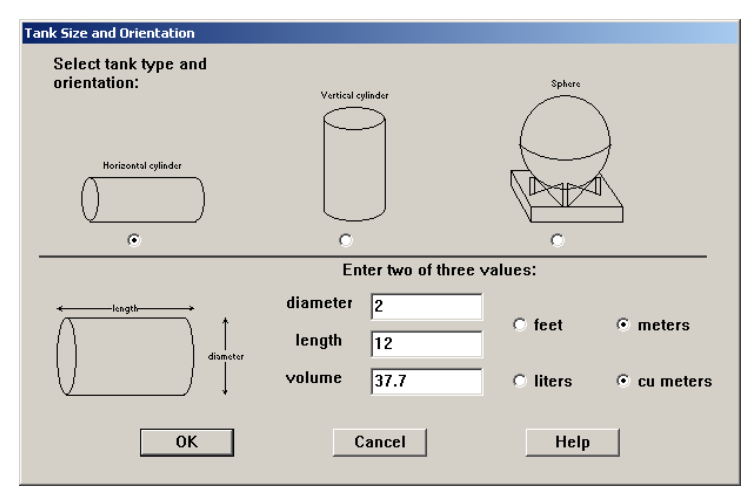

Obrázek 17 Rozměry zásobního tanku

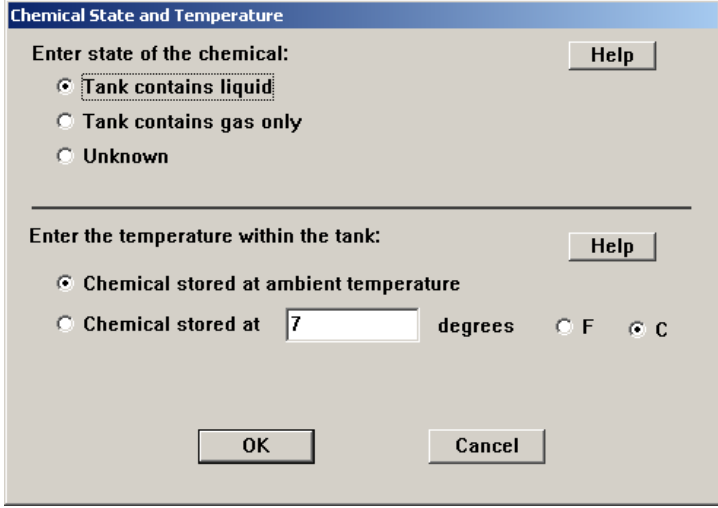

Obrázek 18 Chemický stav a teplota látky v zásobním tanku

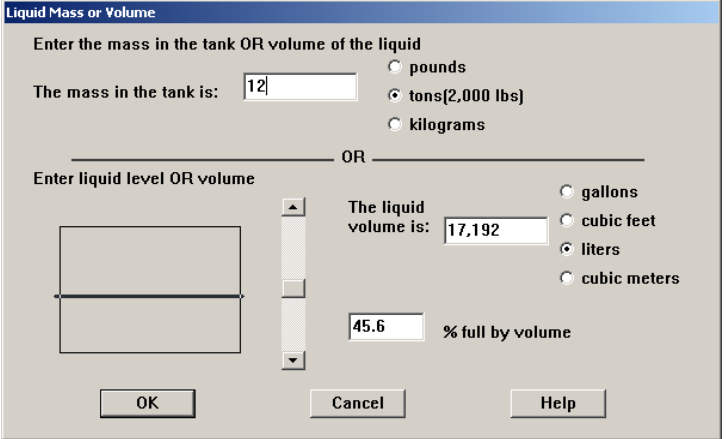

Obrázek 19 Množství látky v zásobním tanku

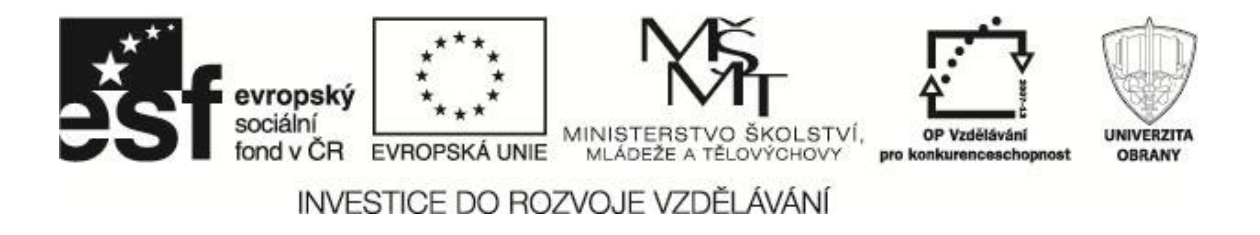

Program ALOHA na základě fyzikálně-chemických vlastností nebezpečné látky automaticky spočítá zaplnění zásobního tanku jak je vidět na obrázku 19. Následně se zadá druh poškození zásobního tanku a způsob úniku nebezpečné látky z tanku, jak je zobrazeno na obrázku 20.

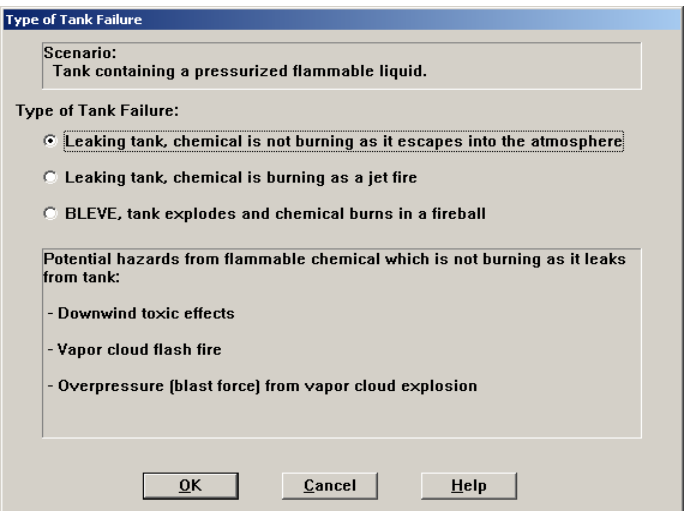

Obrázek 20 Druh poškození zásobního tanku

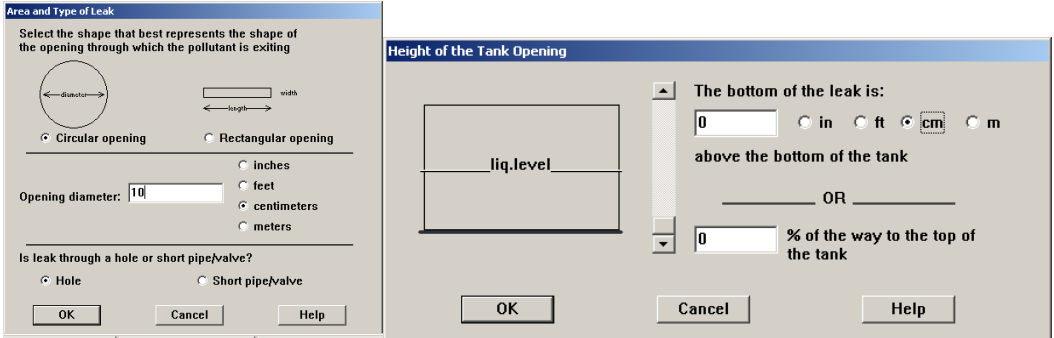

Obrázek 21 Velikost a polohu otvoru úniku nebezpečné látky

Do zadávaných údajů patří i velikost ruptury, kterou nebezpečná látka uniká. Na obrázku 21 je vidět, že můžeme zadat tvar a velikost otvoru a následně i výšku ruptury nade dnem skladovací nádrže.

V tomto okamžiku máme všechny potřebné údaje o velikosti nádrže, velikosti ruptury a množství skladované nebezpečné látky k dispozici a můžeme pokračovat k dalšímu kroku a tyto údaje uložit. Vše se zobrazí v souhrnné tabulce (viz obrázek 22), kde máme zaznamenána všechna doposud zadaná data k modelování dané mimořádné události. Datový zdroj na CD: \*Aloha\DatoveZdroje\Amoniak.alo.*

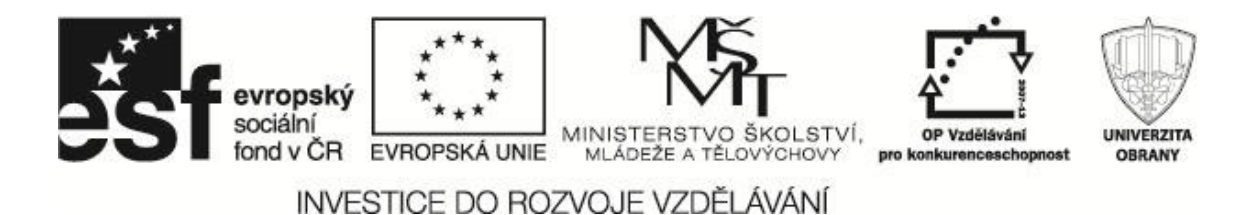

## ALOHA 5.4.1.2  $|D| \times |$ ile Edit SiteData SetUp Display Sharing Help Text Summary  $\Box$ D $\times$ SITE DATA: rre onin.<br>Location: ULAKOUE NADRAŽI JIHLAVA, ČESKA REPUBLIKA<br>Building Air Exchanges Per Hour: 0.50 (enclosed office)<br>Time: August 17, 2011 0551 hours DST (user specified) CHEMICAL DATA: HEMICAL DATA:<br>Chemical Name: AMMONIA Molecular Weight: 17.03 g/mol<br>AEGL-1(60 min): 30 ppm AEGL-2(60 min): 160 ppm AEGL-3(60 min): 1100 ppm<br>IDLH: 300 ppm LEL: 160000 ppm ATMOSPHERIC DATA: (MANUAL INPUT OF DATA)<br>Wind: 3 meters/second from 180° true at 10 meters<br>Ground Roughness: urban or forest in the clud Courer: 5 tenths<br>Air Temperature: 7° C Stability Class: D<br>No Inversion Height Relativ Relative Humiditu: 60% Mo Inversion Height<br>
SOURCE STRENGTH:<br>
Leak from hole in horizontal cylindrical tank<br>
Flammable chemical escaping from tank (not burning)<br>
Tank Diameter: 2 meters<br>
Tank Odlume: 37.7 cubic meters<br>
Tank Length: 12 meters<br>
Ta

Obrázek 22 Souhrnná vstupní data II

#### <span id="page-26-0"></span>**3.2.1 Výpočet a zobrazení výsledků**

V možnostech výpočtů různých druhů ohrožení nabízí ALOHA podobné možnosti, jako obdobný program TerEx, umí však navíc modelovat koncentraci látek uvnitř budovy v závislosti na jejím typu, resp. rychlosti výměny vzduchu v budově (viz parametr *SITE DATA* v zadání – obrázek 5).

Dále poznamenáme, že uživatel může zvolit typ modelu šíření látky ve volné atmosféře, nicméně pokud ponecháme tuto volbu na aplikaci, podle molekulové hmotnosti látky (těžší nebo lehčí než vzduch) zvolí se vhodný model (Beneš, 2011).

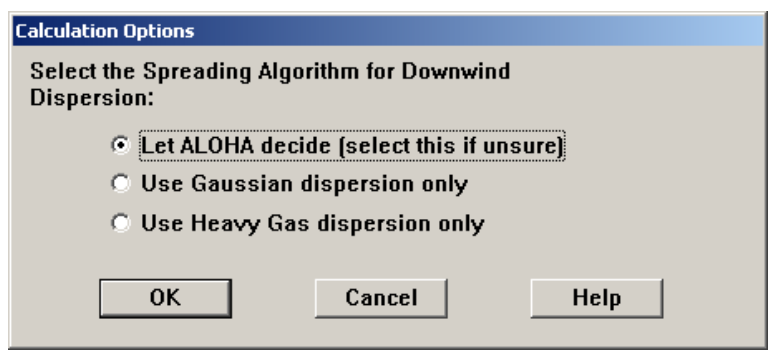

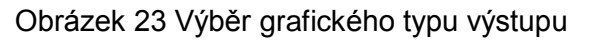

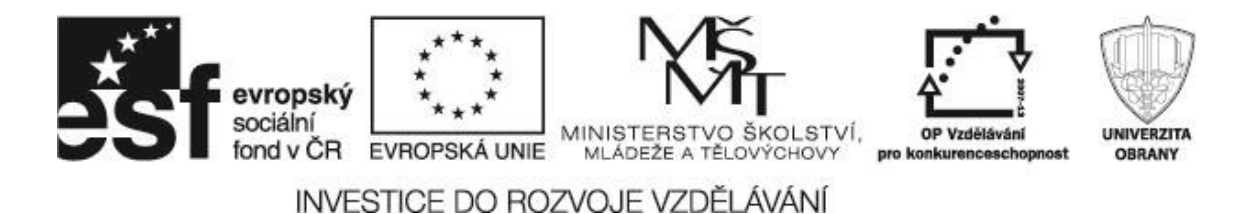

ALOHA disponuje třemi základními grafickými typy výstupů:

- Model dosahu přízemních koncentrací látek *Thread Zone.*
- Model změny koncentrace látky v definovaném bodu na čase *Thread at Point.*
- Rychlostí úniku látky ze zásobníku *Source Strength* –*Release Rate.*

#### <span id="page-27-0"></span>**3.2.2 Thread Zone**

Lze zkoumat z pohledu tří možných rizik.

- Toxické ohrožení obyvatelstva.
- Požární ohrožení (hořlavé výpary mraku).
- Ohrožení explozí mraku.

Mezní hodnoty pro jednotlivé zóny rizika jsou nastavitelné a program nabízí předdefinované hodnoty podle různých standardů, v oblasti toxicity látek například AEGL, ERPG nebo IDLH (viz obrázek 24).

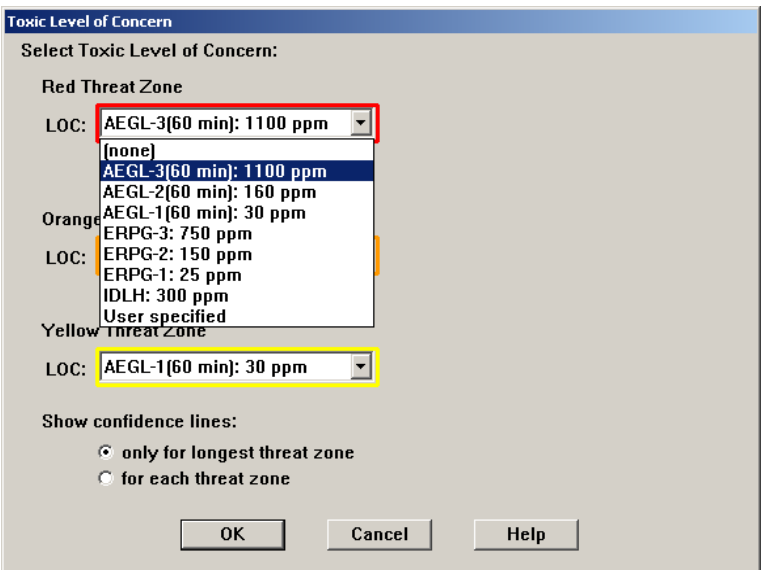

Obrázek 24 Mezní hodnoty pro jednotlivé zóny rizika

Jejich použití je na znalostech a praktických zkušenostech obsluhy programu ALOHA. Pokud ponecháme meze zón dle AEGL – základní nastavení, zóny ohrožení vypadají dle obrázku 25.

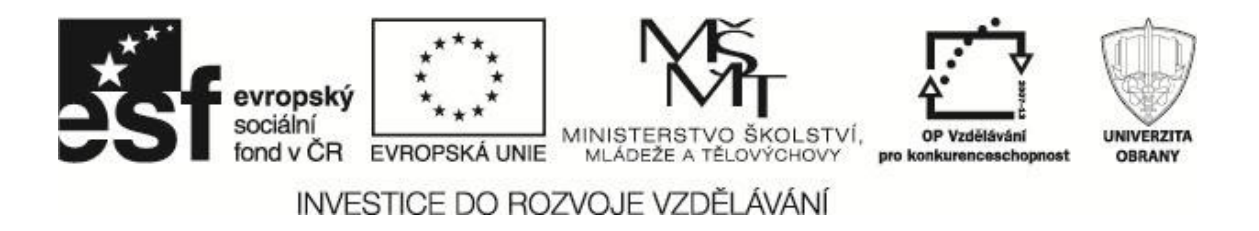

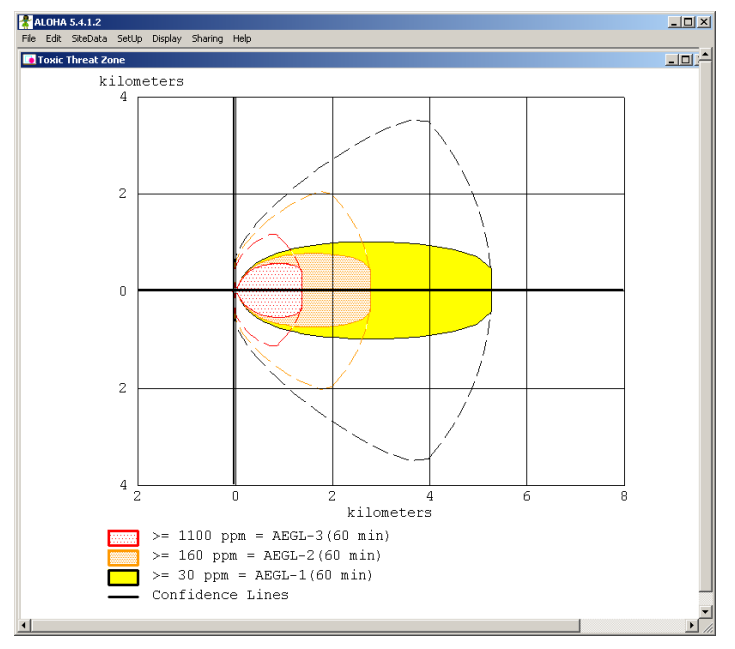

Obrázek 25 Zóny ohrožení

#### <span id="page-28-0"></span>**3.2.3 Thread at Point**

Výstup umožní zkoumat průběh koncentrace škodliviny v definovaném bodě s ohledem na směr větru (vzdálenost na ose "X") a kolmici ke směru větru (vzdálenost na ose "Y"), názorně je to patrné ze zadávacího okna na obrázku 26. Koncentraci nebezpečné látky je možno modelovat i na základě zeměpisné polohy definovaného bodu. Zde se zadává přesná poloha zájmového bodu a porovnává s místem mimořádné události zadaným v menu *SiteData* specifikace lokality (viz obrázek 3).

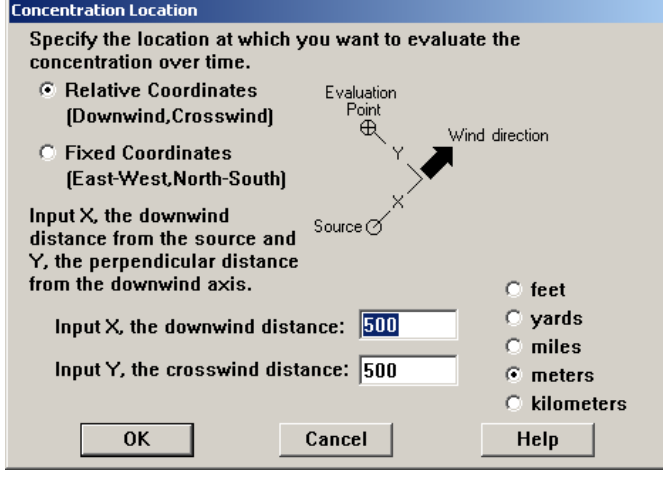

Obrázek 26 Definování bodu pro výpočet zamoření

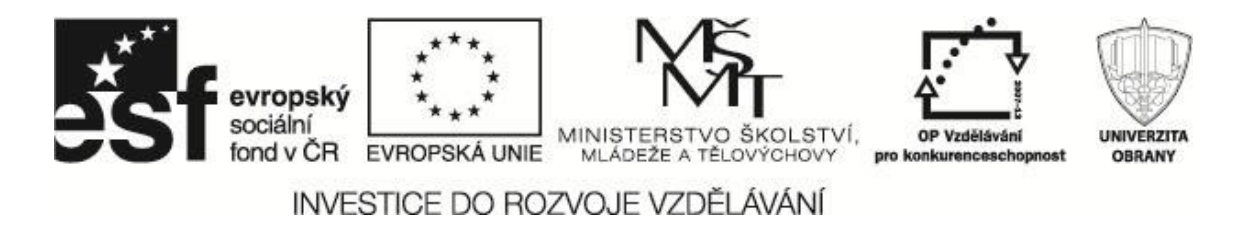

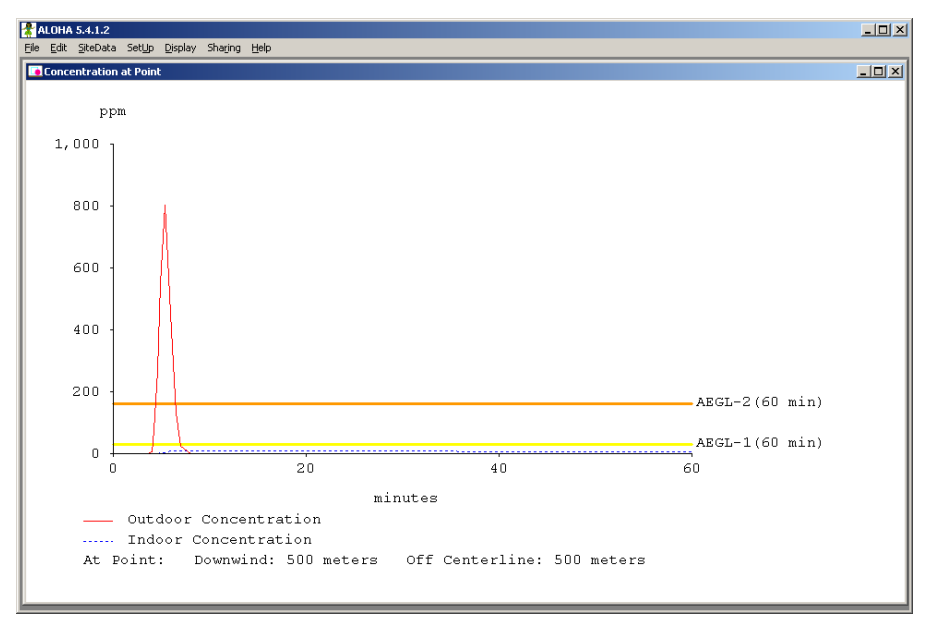

Obrázek 27 Koncentrace uvnitř zástavby

Modelovací program ALOHA zde počítá také koncentraci uvnitř zadané zástavby (obrázek 27), definované v zadávacích parametrech. Výsledek je závislý na typu budovy (viz obrázek 5) a hlavně na rychlosti výměny vzduchu v dané budově.

#### <span id="page-29-0"></span>**3.2.4 Source Strenght**

Výsledek výpočtu rychlosti úniku nebezpečné látky zadaným otvorem (vlivem poškození zásobního tanku).

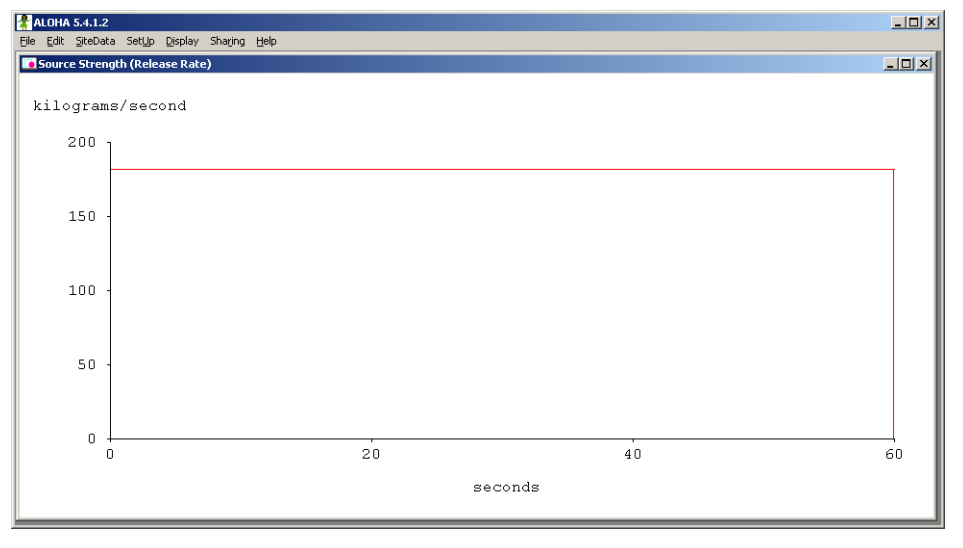

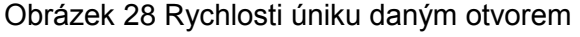

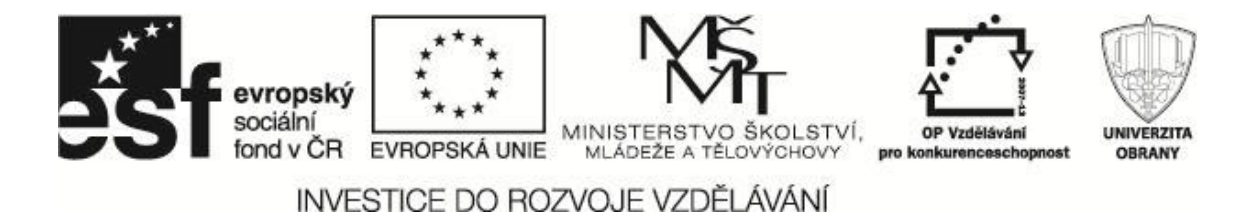

Souhrnné výsledky výpočtu modelu jsou uvedeny na obrázku 29. Zobrazuje důležité výstupní údaje a zóny ohrožení. Datový zdroj je uložen na výukovém CD: \*Aloha\DatoveZdroje\Vysledky\_Amoniak.rtf*.

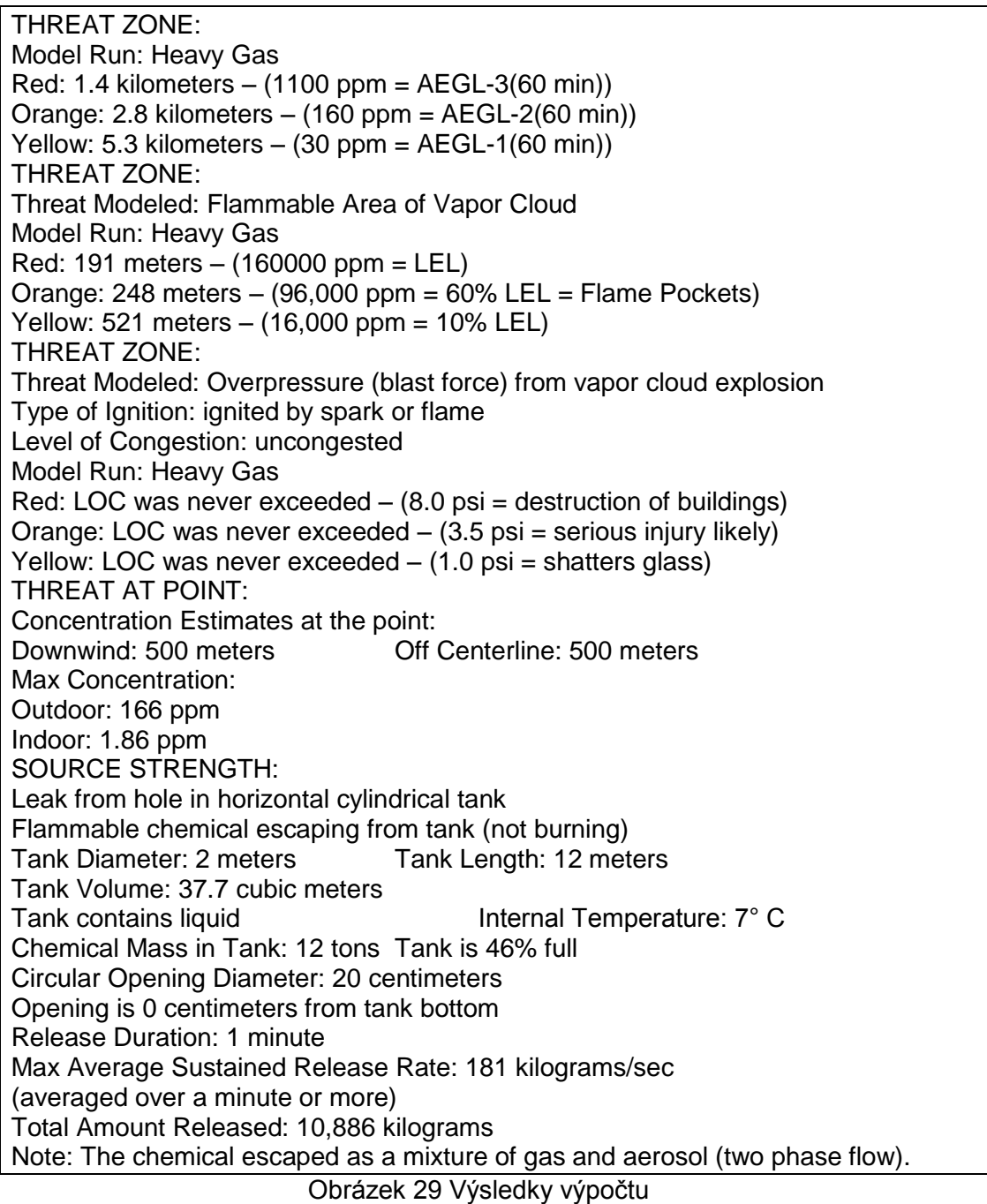

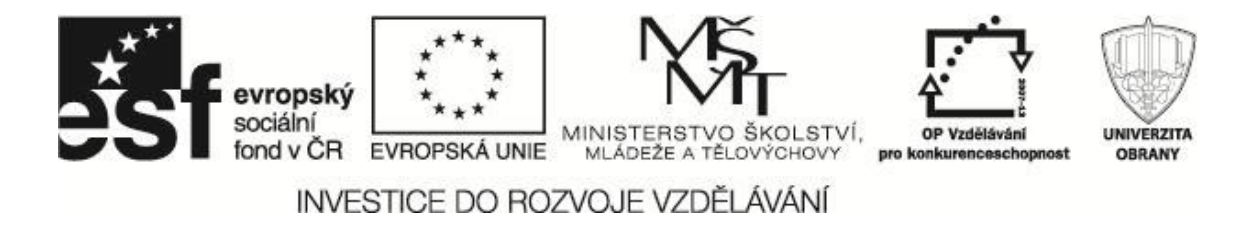

#### <span id="page-31-0"></span>**3.3 Únik propylenu**

Ve druhém kroku můžeme modelovat únik propylenu. Vzhledem k tomu, že postup je analogický, je v dokumentu uvedena pouze textovou podobu zadaných vstupních parametrů a výsledky výpočtu (Beneš, 2011). Datový zdroje uložen na výukovém CD: \*Aloha\DatoveZdroje\Propylen.alo.*

#### <span id="page-31-1"></span>**3.3.1 Vstupní údaje**

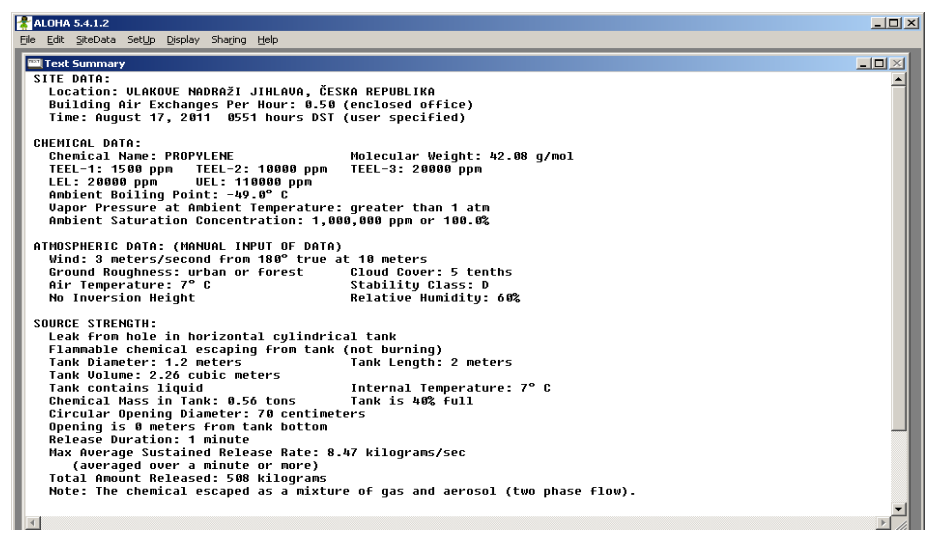

Obrázek 30 Souhrnná vstupní data úniku propylenu

#### <span id="page-31-2"></span>**3.3.2 Zobrazení výsledků**

Oblast ohrožení toxicitou zobrazíme pro názornost graficky, ostatní výsledky již jen přehledem v tabulce. Studenti mají možnost s využitím datových zdrojů na CD vyzkoušet si prezentaci výsledků samostatně.

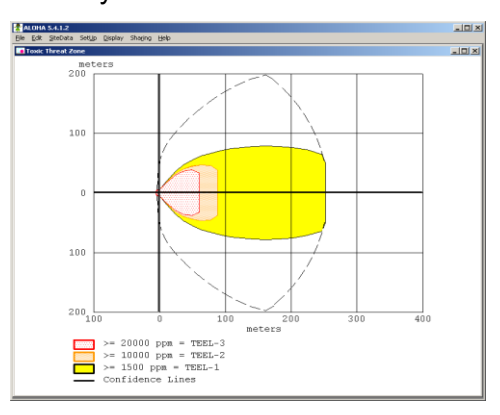

Obrázek 31 Oblast ohrožení toxickou látkou

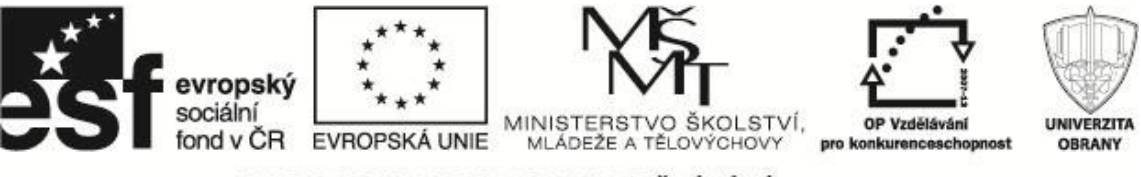

Souhrnné výsledky jsou uvedeny na obrázku 32 a Datový zdroj na CD: \*Aloha\DatoveZdroje\Vysledky\_Propylen.rtf*

THREAT ZONE: Model Run: Heavy Gas Red: 61 meters – (20000 ppm = TEEL-3) Orange: 89 meters – (10000 ppm = TEEL-2) Yellow: 252 meters – (1500 ppm = TEEL-1) THREAT ZONE: Threat Modeled: Flammable Area of Vapor Cloud Model Run: Heavy Gas Red: 80 meters  $-$  (12,000 ppm = 60% LEL = Flame Pockets) Yellow: 215 meters – (2,000 ppm = 10% LEL) THREAT ZONE: Threat Modeled: Overpressure (blast force) from vapor cloud explosion Type of Ignition: ignited by spark or flame Level of Congestion: uncongested Model Run: Heavy Gas Red: LOC was never exceeded  $-$  (8.0 psi = destruction of buildings) Orange: LOC was never exceeded – (3.5 psi = serious injury likely) Yellow: LOC was never exceeded  $-$  (1.0 psi = shatters glass) THREAT AT POINT: Overpressure Estimate at the point: Downwind: 500 meters **Off Centerline: 500 meters** There is no significant overpressure at the point selected. SOURCE STRENGTH: Leak from hole in horizontal cylindrical tank Flammable chemical escaping from tank (not burning) Tank Diameter: 1.2 meters Tank Length: 2 meters Tank Volume: 2.26 cubic meters Tank contains liquid **Internal Temperature: 7° C** Chemical Mass in Tank: 0.56 tons Tank is 40% full Circular Opening Diameter: 70 centimeters Opening is 0 meters from tank bottom Release Duration: 1 minute Max Average Sustained Release Rate: 8.47 kilograms/sec (averaged over a minute or more) Total Amount Released: 508 kilograms Note: The chemical escaped as a mixture of gas and aerosol (two phase flow). Obrázek 32 Souhrnné výsledky výpočtu

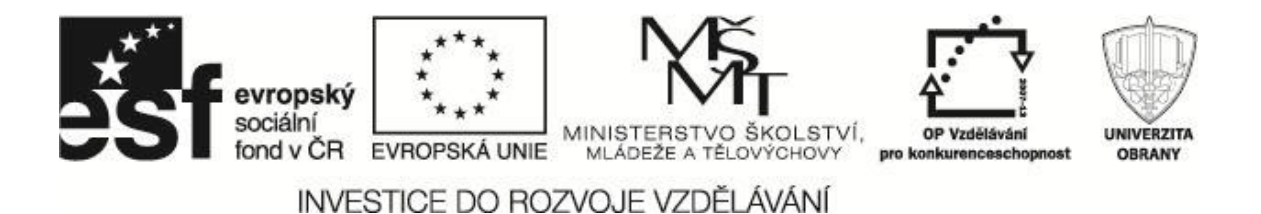

## <span id="page-33-0"></span>**4 SHRNUTÍ VÝSLEDKŮ A NÁVRH POSTUPU ELIMINACE NEBEZPEČÍ A MINIMALIZACE ŠKOD**

V prostorách jihlavského nádraží došlo ke vzniku havárie s únikem nebezpečných chemických látek. Jednalo se o srážku automobilové cisterny převážející propylen a vlakové soupravy s cisternou obsahující amoniak. Pro vyhodnocení dosahu nebezpečných účinků této havárie za definovaných podmínek bylo využito softwarového nástroje ALOHA.

Na základě získaných výsledků byly přijaty následující bezpečnostní opatření. Souhrn výsledků:

- Únik amoniaku vyhodnocen jako potenciální prioritní hrozba z hlediska ohrožení osob ve volné atmosféře.
- Stanovena a následně zřetelně označena nebezpečná toxická zóna včetně doporučené vzdálenosti 5000 m pro evakuaci osob ve volném prostoru od místa havárie.
- Únik propylenu vyhodnocen jako potenciálně nebezpečný z hlediska vzniku požáru nebo výbuchu oblaku v bezprostřední blízkosti (okruh 300 m) havárie.
- Vzájemná reaktivita látek nenastane.
- Ve zkoumaném uzavřeném objektu cca 700 m od centra havárie nedojde k ohrožení (koncentrace bude 9 ppm AEGL v uzavřeném objektu).

Na základě těchto výsledků byla dále provedena tato opatření:

- Záchrana a evakuace osob nacházejících se v nebezpečné zóně mimořádné události.
- Dekontaminace zachráněných osob (v prostoru již mimo zasaženou oblast).
- Upřesněn rozsah uzavření prostoru ohroženého vzniklou havárií včetně zajištění objízdných tras.

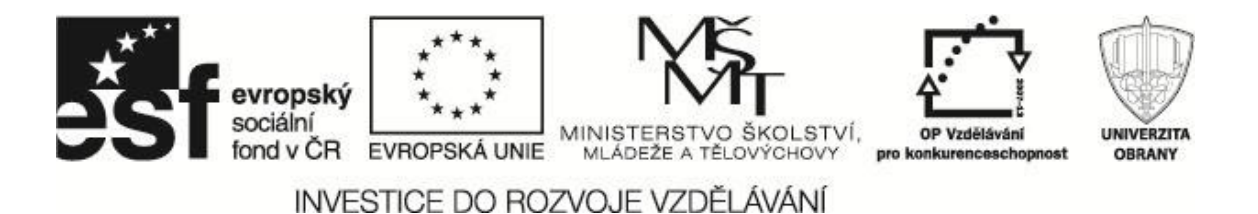

- Upřesněno varování obyvatelstva nacházející se v nebezpečné zóně nebo v potenciálně ohrožených oblastech v důsledku šíření uniklé nebezpečné látky.
- Organizace ukrytí osob nacházejících se na volném prostranství v nebezpečné zóně.
- Předání výsledku vyhodnocení nadřízeným orgánům a subjektům dotčených vzniklou havárií.
- Zamezení dalšímu uniku nebezpečné látky.
- Zabránění další kontaminaci okolního prostředí (např. vodního zdroje, kanalizace apod.).
- Odvětrávání již kontaminovaných prostor.
- Monitoring vývoje situace resp. šíření nebezpečné látky.
- Likvidace nebezpečné látky: Pokrytí místa úniku nebo louže kapalné látky sorbentem včetně zákazu zkrápění louže kapalné fáze a současně zabránění dalšímu ohřívání zasaženého prostoru (Beneš, 2011).

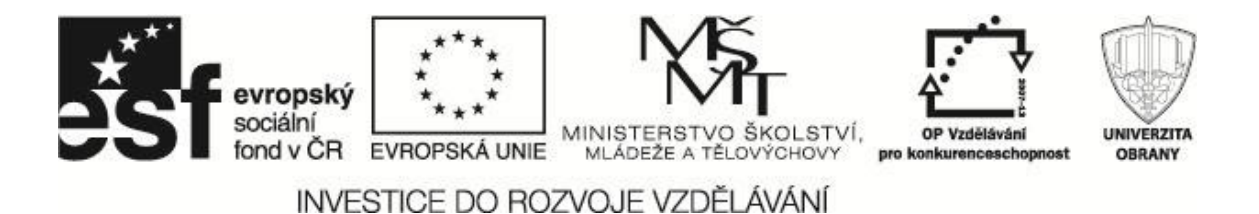

## <span id="page-35-0"></span>**5 PRAKTICKÉ PROCVIČENÍ**

Proveďte tvorbu a řešení scénáře mimořádné události na základě modelování předchozí mimořádné události a jejího řešení a modelů, jež byly vytvořeny, na následující zadání:

a) Proveďte modelování jednorázového úniku kapalného amoniaku v celkovém množství 2 tuny z chladícího zařízení pivovaru Starobrno, který se nachází v blízkosti Mendlova náměstí.

Do mapy umístěte model vzniklé situace a navrhněte scénář řešení mimořádné události a opatření v případě dané havárie.

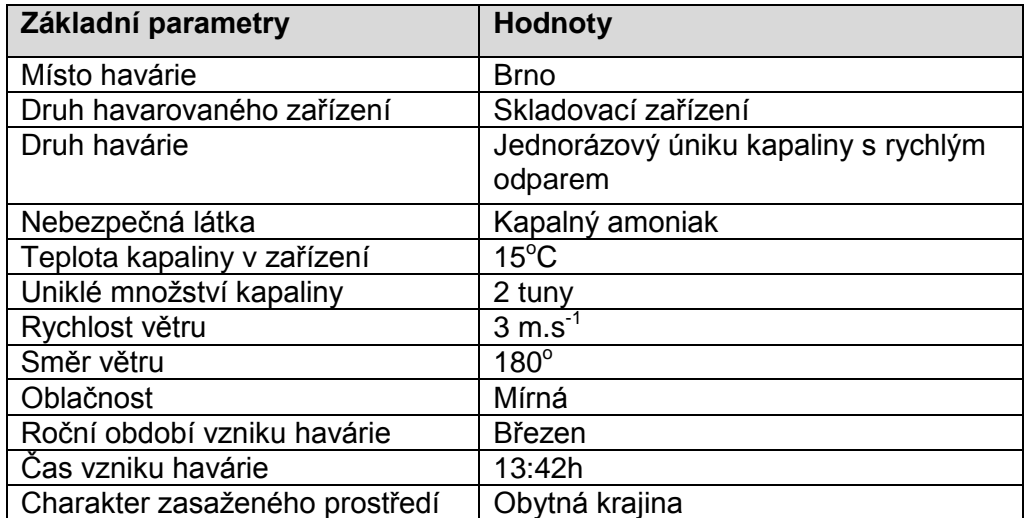

Tabulka 2 Parametry úniku nebezpečné látky - amoniak

b) Proveďte modelování jednorázového úniku kapalného amoniaku v celkovém množství 2 tuny z chladícího zařízení pivovaru Starobrno, který se nachází v blízkosti Mendlova náměstí.

Havárie se stala v tomto okamžiku. Hydrometeorologickou situaci zjistěte dle aktuálních podmínek. Ostatní údaje převezměte z předchozí tabulky.

Do mapy umístěte model vzniklé situace a navrhněte scénář řešení mimořádné události a opatření v případě dané havárie.

Porovnejte rozsah zadané mimořádné události s předchozím modelem se zdůrazněním následků a velikosti zásahu jednotek IZS.

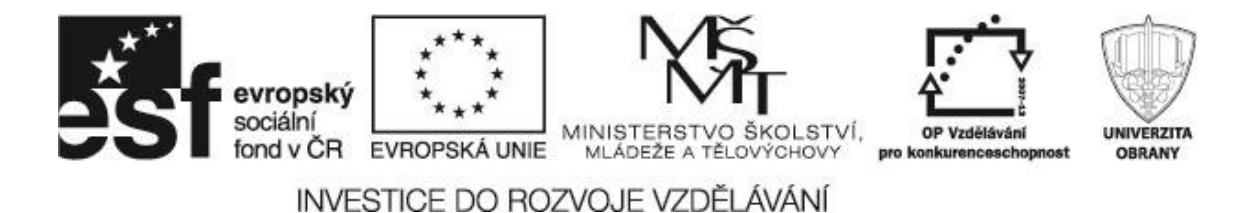

c) Proveďte modelování jednorázového úniku kapalného chloru v celkovém množství 2 t z havarované automobilní cisterny. Místo dopravní nehody je D1 směrem od Prahy na sjezdu na D2.

Do mapy umístěte model vzniklé situace a navrhněte scénář řešení mimořádné události a opatření v případě dané havárie.

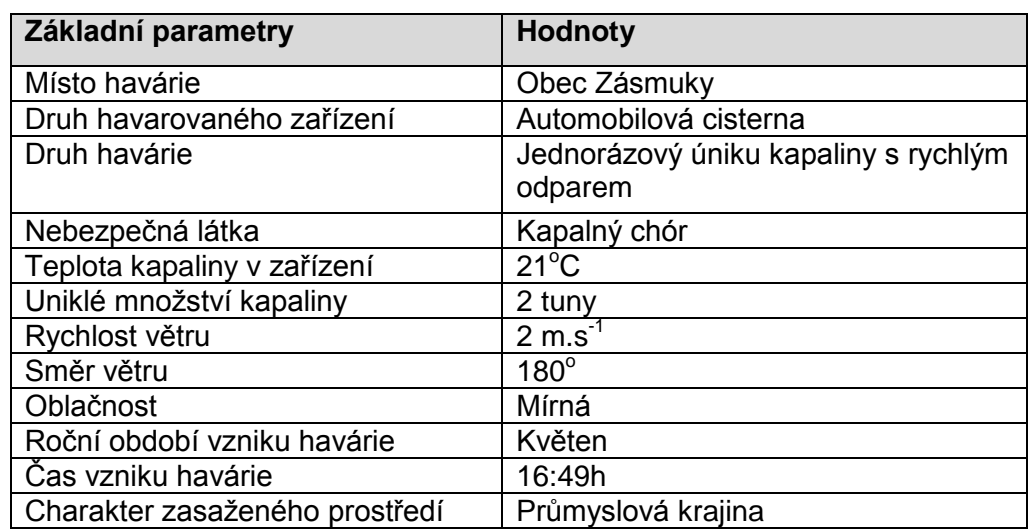

Tabulka 3 Parametry úniku nebezpečné látky - chlór

d) Proveďte modelování jednorázového úniku kapalného chloru v celkovém množství 2 t z havarované automobilní cisterny. Místo dopravní nehody je D1 směrem od Prahy na sjezdu na D2. Havárie se stala v tomto okamžiku. Hydrometeorologickou situaci zjistěte dle aktuálních podmínek. Ostatní údaje převezměte z předchozí tabulky.

Do mapy umístěte model vzniklé situace a navrhněte scénář řešení mimořádné události a opatření v případě dané havárie.

Porovnejte rozsah zadané mimořádné události s předchozím modelem se zdůrazněním následků a velikosti zásahu jednotek IZS.

e) Proveďte modelování jednorázového úniku kapalného amoniaku v celkovém množství 2 t z chladícího zařízení zimního stadionu ve Vyškově (souřadnice skladovací nádrže: 49°17'2.383"N, 16°59'32.541"E). Do mapy umístěte model vzniklé situace a navrhněte scénář řešení mimořádné události a opatření v případě dané havárie.

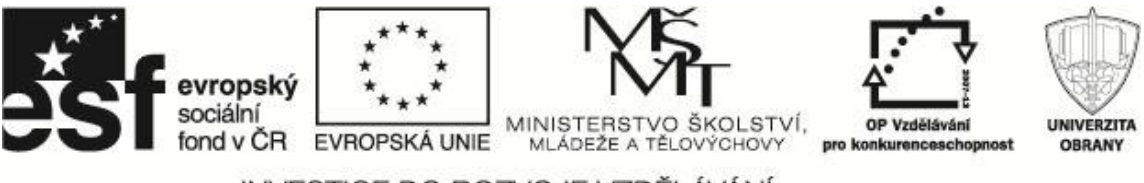

Tabulka 4 Parametry úniku nebezpečné látky u zimního stadionu - amoniak

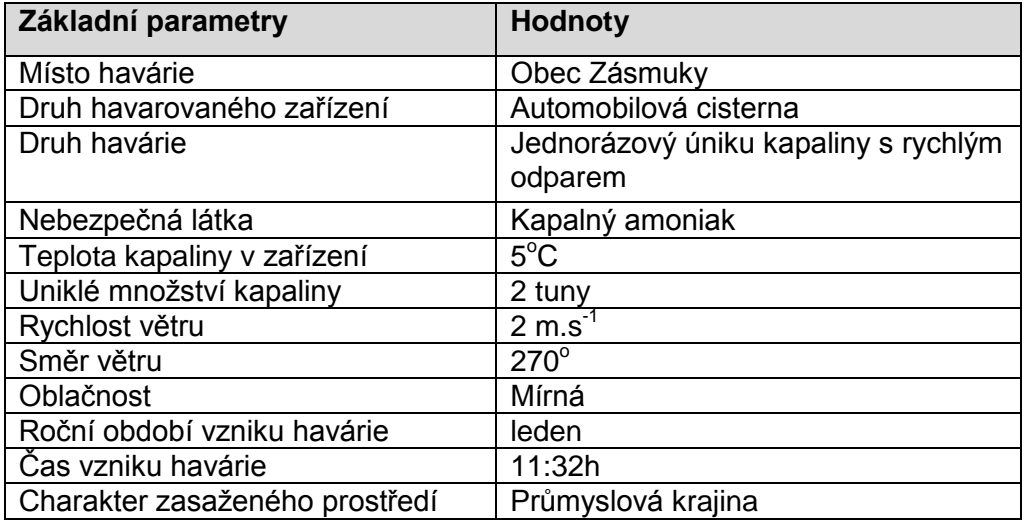

f) Proveďte modelování jednorázového úniku kapalného amoniaku v celkovém množství 2 t z chladícího zařízení zimního stadionu ve Vyškově (souřadnice skladovací nádrže: 49°17'2.383"N, 16°59'32.541"E).

Hydrometeorologickou situaci zjistěte dle aktuálních podmínek. Ostatní údaje převezměte z předchozí tabulky.

Do mapy umístěte model vzniklé situace a navrhněte scénář řešení mimořádné události a opatření v případě dané havárie.

Porovnejte rozsah této zadané mimořádné události s předchozím modelem se zdůrazněním následků a velikosti zásahu jednotek IZS.

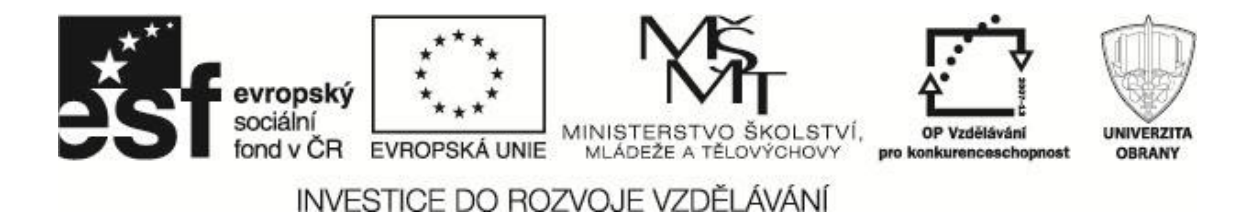

### <span id="page-38-0"></span>**6 LITERATURA**

- BRATKOVÁ, Eva. (zprac.). *Metody citování literatury a strukturování bibliografických záznamů podle mezinárodních norem ISO 690 a ISO 690-2: metodický materiál pro autory vysokoškolských kvalifikačních prací* [online]. Verze 2.0, aktualiz. a rozšíř. Praha: Odborná komise pro otázky elektronického zpřístupňování vysokoškolských kvalifikačních prací, Asociace knihoven vysokých škol ČR, 2008-12-22 [2011-12-30]. 60 s. (PDF). Dostupný z WWW: <http://www.evskp.cz/SD/4c.pdf>.
- BENEŠ, R., FRÖHLICH, T. T-SOFT A.S. 2011. *Řešení MU – ALOHA: Studie použití nástroje pro simulaci šíření nebezpečné látky, uniklé při přepravě*. Praha, 2011, 21 s.
- GAVENDOVÁ, H., BARTA, J. 2007. Modelling Programme for Education at University of Defence. In *NEV HORIZONS IN EDUCATION and EDUCATIONAL TECHNOLOGY.: PROCEEDINGS OF 6th WSEAS INTERNATIONAL CONFERENCE on EDUCATION and EDUCATIONAL TECHNOLOGY (EDU´07)*. 1st edition. Venice (Italy): WSEAS Press, 2007. s. 218-222. ISBN 9789606766169. ISSN 17905117.
- HERETÍK, J., BARTA, J., BUMBOVÁ, K. 2008. Simulátor pro výcvik a přípravu krizového/nouzového managementu. In *5. mezinárodní konference "Crisis Management": sborník abstraktů a elektronické verze příspěvků na CD-ROMu* [CD-ROM]. Brno: Univerzita obrany, 2008. ISBN 978-80-7231-510-9.
- National Institute for Occupational Safety and Health. 2011. *Safety & Health Policy.* (cit. 15. 11. 2011) Dostupné na web: <http://www.niosh.com.my/en/>
- URBÁNEK, J., F., BARTA, J., PEŠKOVÁ, K., HERETÍK, J. 2005. New Information Systems & Technologies for Risk/Crisis/Emergency Management. In *Major Risk Challenging Publics, Scientiscs and Government, "14th SRA EUROPE ANNUAL MEETING 2005"*. Como, 2005. Italy. 7 s.

Uživatelská příručka ALOHA ver. 5.4.1.2

Uživatelská příručka CAMEO Chemicals 2.0.1

WIEDERLECHNER, J. *Šíření nebezpečných látek v atmosféře při haváriích*. Brno, 2008. Disertační práce. Univerzita obrany. Vedoucí práce Josef Kellner.

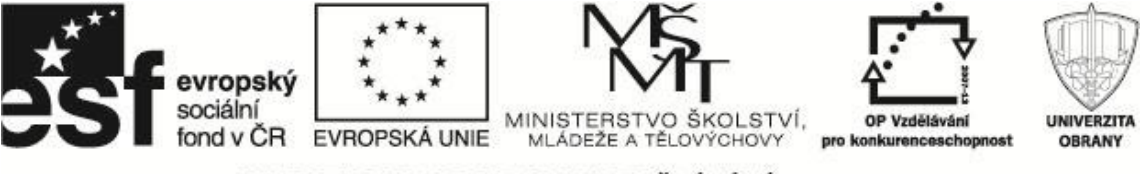

## <span id="page-39-0"></span>**POZNÁMKY**

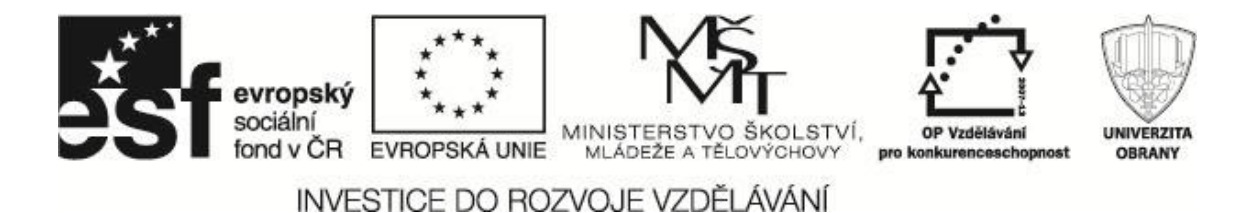

Název: ALOHA – modelování a simulace (Studijní pomůcka pro předmět KRIZOVÉ SCÉNAŘE) Zpracoval: Ing. Jiří BARTA, RNDr. Ing. Tomáš LUDÍK Počet stran: 39 Vydavatel: Univerzita obrany Vydáno: 2012 Počet výtisků: 30 Tiskem: Univerzita obrany

Studijní pomůcka byla zhotovena na základě specifické studie "Krizové scénáře", která byla vyvinuta firmou T-SOFT, a.s. na zakázku pro účely projektu "Vzdělávání pro bezpečnostní systém státu CZ.1.07/2.2.00/15.0070.

Neprošlo jazykovou úpravou.